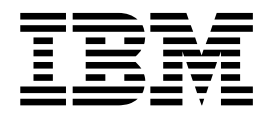

# Gestion des services et des adaptateurs

Version 5.2

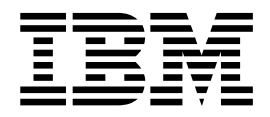

# Gestion des services et des adaptateurs

Version 5.2

#### **Important**

Avant d'utiliser le présent document et le produit associé, prenez connaissance des informations figurant à la section [«Remarques», à la page 43.](#page-50-0)

#### **Copyright**

LE PRESENT DOCUMENT EST LIVRE EN L'ETAT SANS AUCUNE GARANTIE EXPLICITE OU IMPLICITE. IBM DECLINE NOTAMMENT TOUTE RESPONSABILITE RELATIVE A CES INFORMATIONS EN CAS DE CONTREFACON AINSI QU'EN CAS DE DEFAUT D'APTITUDE A L'EXECUTION D'UN TRAVAIL DONNE.

Ce document est mis à jour périodiquement. Chaque nouvelle édition inclut les mises à jour. Les informations qui y sont fournies sont susceptibles d'être modifiées avant que les produits décrits ne deviennent eux-mêmes disponibles. En outre, il peut contenir des informations ou des références concernant certains produits, logiciels ou services non annoncés dans ce pays. Cela ne signifie cependant pas qu'ils y seront annoncés.

Pour plus de détails, pour toute demande d'ordre technique, ou pour obtenir des exemplaires de documents IBM, référez-vous aux documents d'annonce disponibles dans votre pays, ou adressez-vous à votre partenaire commercial.

Vous pouvez également consulter les serveurs Internet suivants :

- v [http://www.fr.ibm.com \(serveur IBM en France\)](http://www.fr.ibm.com)
- v [http://www.ibm.com/ca/fr \(serveur IBM au Canada\)](http://www.ibm.com/ca/fr)
- [http://www.ibm.com \(serveur IBM aux Etats-Unis\)](http://www.ibm.com)

*Compagnie IBM France Direction Qualité 17, avenue de l'Europe 92275 Bois-Colombes Cedex*

© Copyright IBM France 2015. Tous droits réservés.

La présente édition s'applique à la version 5.2 de Sterling B2B Integrator et à toutes les versions et modifications ultérieures, sauf mention contraire dans les nouvelles éditions.

**© Copyright IBM Corporation 2000, 2015.**

# **Table des matières**

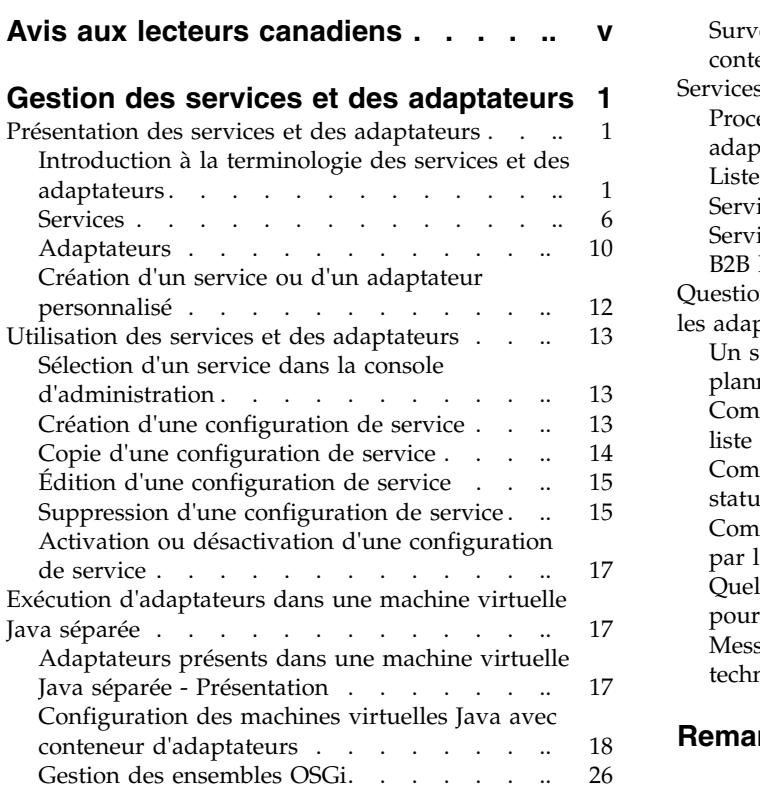

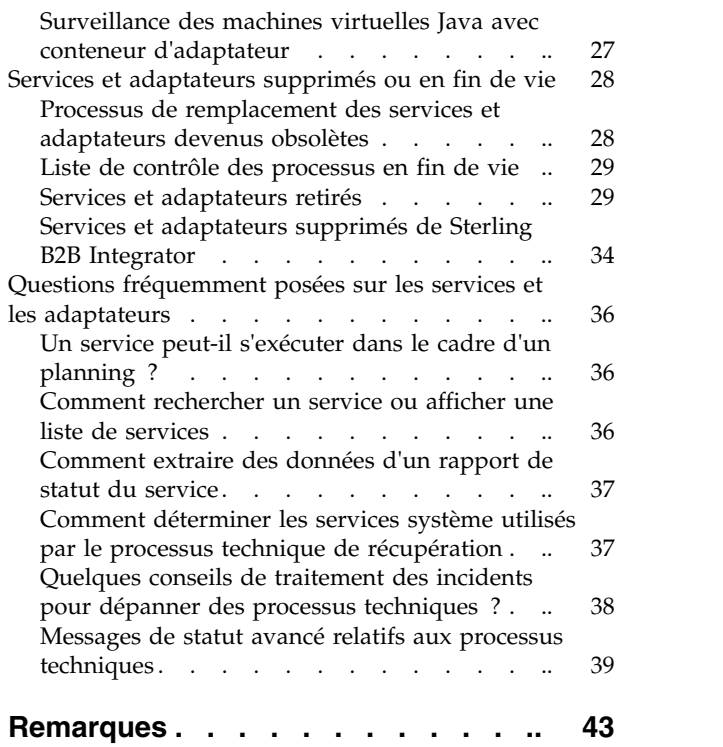

# <span id="page-6-0"></span>**Avis aux lecteurs canadiens**

Le présent document a été traduit en France. Voici les principales différences et particularités dont vous devez tenir compte.

#### **Illustrations**

Les illustrations sont fournies à titre d'exemple. Certaines peuvent contenir des données propres à la France.

## **Terminologie**

La terminologie des titres IBM peut différer d'un pays à l'autre. Reportez-vous au tableau ci-dessous, au besoin.

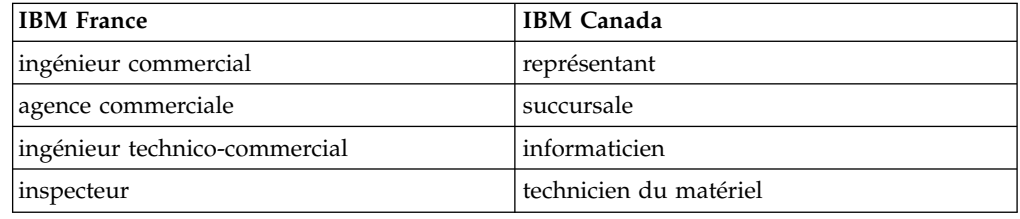

## **Claviers**

Les lettres sont disposées différemment : le clavier français est de type AZERTY, et le clavier français-canadien de type QWERTY.

## **OS/2 et Windows - Paramètres canadiens**

Au Canada, on utilise :

- v les pages de codes 850 (multilingue) et 863 (français-canadien),
- le code pays 002,
- le code clavier CF.

## **Nomenclature**

Les touches présentées dans le tableau d'équivalence suivant sont libellées différemment selon qu'il s'agit du clavier de la France, du clavier du Canada ou du clavier des États-Unis. Reportez-vous à ce tableau pour faire correspondre les touches françaises figurant dans le présent document aux touches de votre clavier.

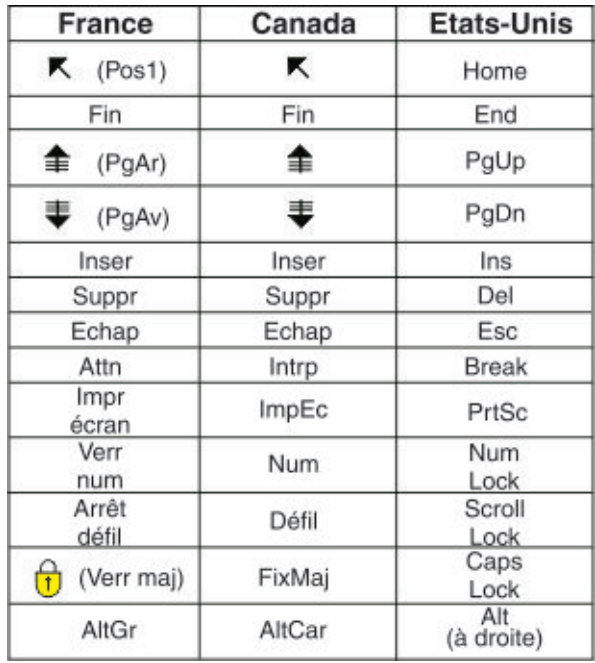

#### **Brevets**

Il est possible qu'IBM détienne des brevets ou qu'elle ait déposé des demandes de brevets portant sur certains sujets abordés dans ce document. Le fait qu'IBM vous fournisse le présent document ne signifie pas qu'elle vous accorde un permis d'utilisation de ces brevets. Vous pouvez envoyer, par écrit, vos demandes de renseignements relatives aux permis d'utilisation au directeur général des relations commerciales d'IBM, 3600 Steeles Avenue East, Markham, Ontario, L3R 9Z7.

## **Assistance téléphonique**

Si vous avez besoin d'assistance ou si vous voulez commander du matériel, des logiciels et des publications IBM, contactez IBM direct au 1 800 465-1234.

# <span id="page-8-0"></span>**Gestion des services et des adaptateurs**

Les services et adaptateurs permettent d'exécuter des activités comme la conversion des formats de données, la mise en enveloppe des données EDI ou l'échange de données ou de messages avec un système distant.

Sterling B2B Integrator comprend de nombreux services et adaptateurs qui peuvent être intégrés dans des modèles de processus technique. Ceci inclut un hôte d'adaptateurs configurables à utiliser immédiatement dans des processus techniques pour des activités comme l'exécution de programmes existants, de systèmes ERP, de scripts Perl, d'un code Java™, de moteurs de décisions, de sous-processus définis ou pratiquement n'importe quel programme. Les adaptateurs permettent une intégration non invasive avec ERP, la gestion de la chaîne d'approvisionnement et la gestion des relations clientèle (CRM) ainsi qu'avec d'autres applications intégrées, les applications existantes, les protocoles de communication, les solutions de mise en file d'attente et les bases de données.

Lorsque le système est installé, les services et adaptateurs le sont également. Certains services sont inclus comme l'adaptateur de client HTTP et l'adaptateur LightWeight JDBC. D'autres sont acquis sous forme de modules complémentaires utilisés pour des fonctions spécifiques, comme le traitement de messages répondant à la norme ACH ou RosettaNet. Vous pouvez utiliser tous les services et adaptateurs inclus dans la licence de votre produit. Si vous ne savez pas exactement quels services et adaptateurs sont intégrés dans votre contrat de licence, contactez votre représentant commercial IBM pour obtenir cette information.

# **Présentation des services et des adaptateurs**

## **Introduction à la terminologie des services et des adaptateurs Termes clés utilisés avec les services et les adaptateurs**

Il s'agit des termes liés aux services et aux systèmes qui sont les plus fréquemment utilisés dans ce guide. Lisez cette rubrique en premier et conservez-la pour pouvoir vous y référer, le cas échéant, lors de la lecture des autres rubriques.

#### **Termes de base utilisés pour les services**

Il s'agit des termes utilisés la plupart du temps pour parler des services proprement dits.

**Remarque :** Ces termes sont classés par ordre de pertinence, et non par ordre alphabétique.

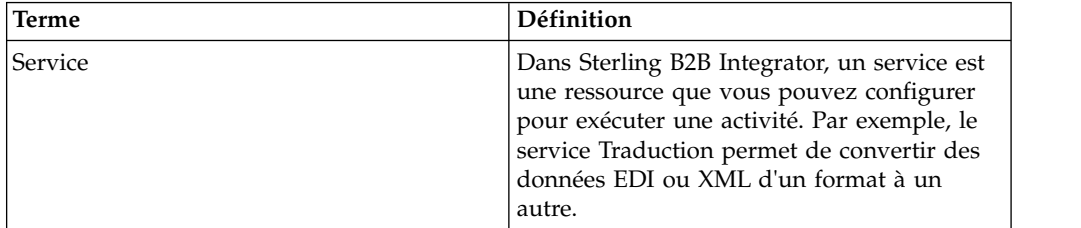

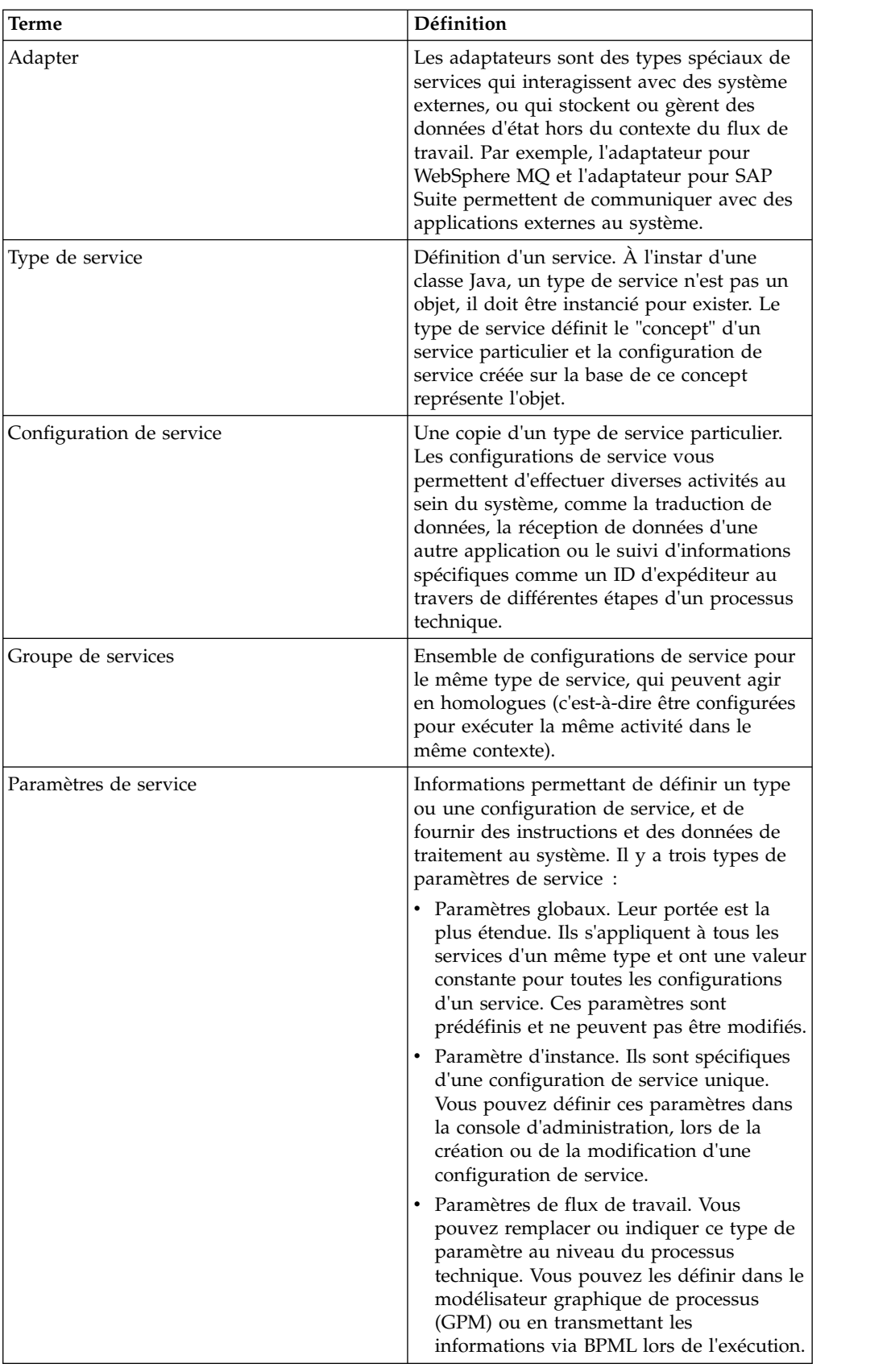

## **Autres termes à connaître sur les services**

Ces termes se rapportent à des catégories de service et à des composants Sterling B2B Integrator utilisés avec des services.

| Terme                    | Définition                                                                                                    |
|--------------------------|----------------------------------------------------------------------------------------------------|
| Console d'administration | Le panneau de la console d'administration<br>est votre point d'accès à toutes les fonctions<br>standard du tableau de bord. De<br>nombreuses tâches d'adaptateur et de<br>service s'exécutent à partir de l'option de<br>menu Déploiement > Services située dans la<br>console d'administration.                                                                                                    |
| Adaptateur d'amorçage    | Adaptateur capable de recevoir des données<br>de systèmes externes, et de sélectionner et<br>d'exécuter dynamiquement des processus<br>techniques. Dans certains cas, il peut<br>également s'intituler adaptateur de serveur<br>ou adaptateur d'entrée. À titre d'exemples<br>d'adaptateurs d'amorçage, citons<br>l'adaptateur pour système de fichiers,<br>l'adaptateur pour serveur FTP et l'adaptateur<br>pour serveur HTTP.                                                                                                    |
| Processus technique      | Dans le monde des entreprises, un processus<br>technique correspond à un flux ordonné<br>d'activités orienté résultats, qui réalise un<br>objectif métier. À titre d'exemples de<br>processus, citons la facturation, le traitement<br>des commandes ou la mise à jour des<br>informations sur les salariés. Dans le<br>système, un processus technique fait<br>référence à une implémentation automatisée<br>des objectifs métier. La plupart des activités<br>de traitement se fondent sur des processus<br>techniques définis : il s'agit d'instructions de<br>programmation personnalisées que vous<br>fournissez au système pour l'exécution de<br>vos activités requises. Les processus<br>techniques sont basés sur la version de<br>travail de la spécification BPML (Business<br>Process Modeling Language) élaborée par le<br>consortium Business Process Management<br>Initiative (www.bpmi.org). Les définitions de<br>processus techniques sont stockées au<br>format XML et peuvent être créées dans un<br>éditeur capable d'exporter le format XML<br>reconnu par le système. |

**Remarque :** Ces termes sont présentés dans l'ordre alphabétique de leur équivalent anglais.

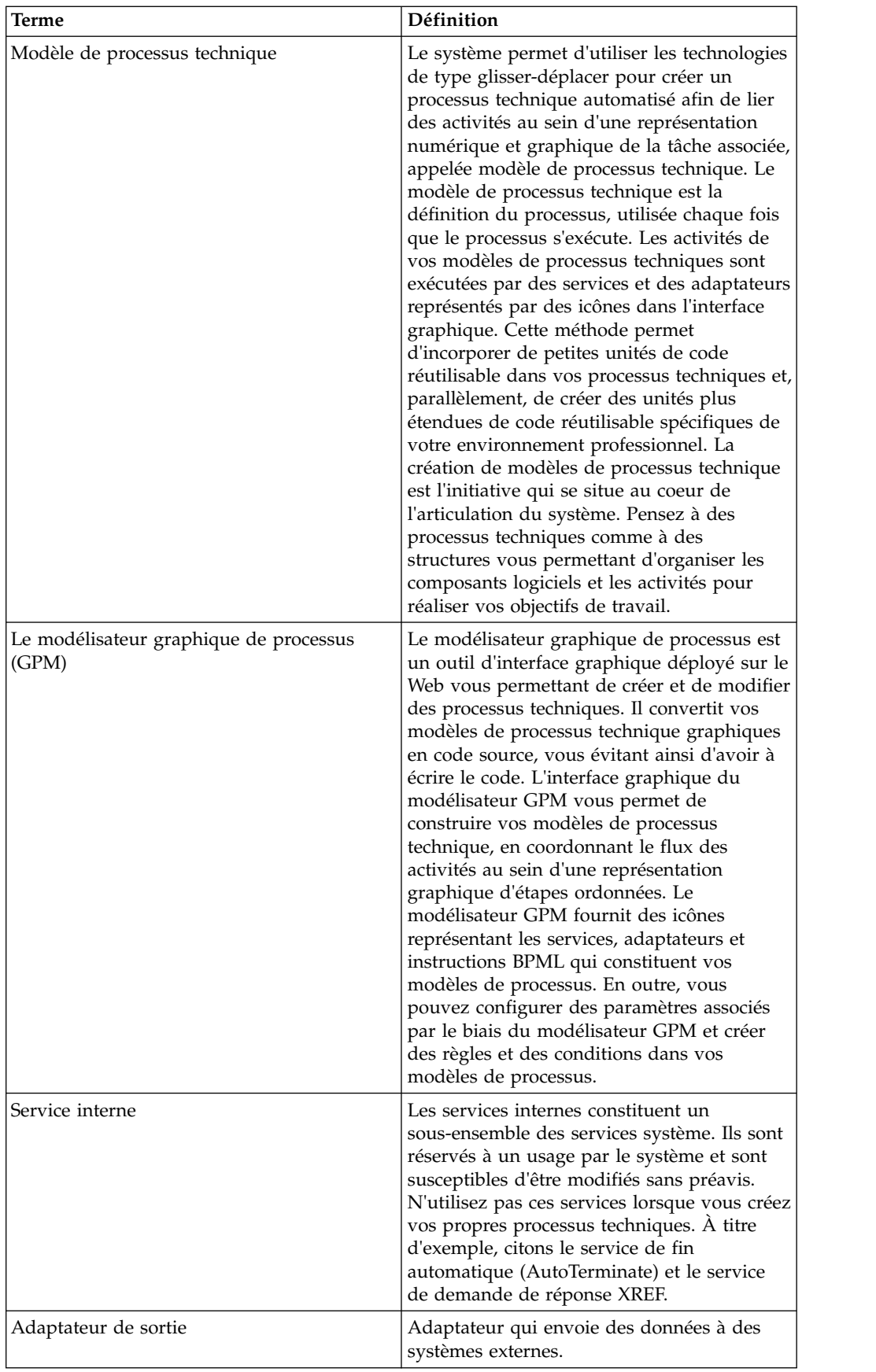

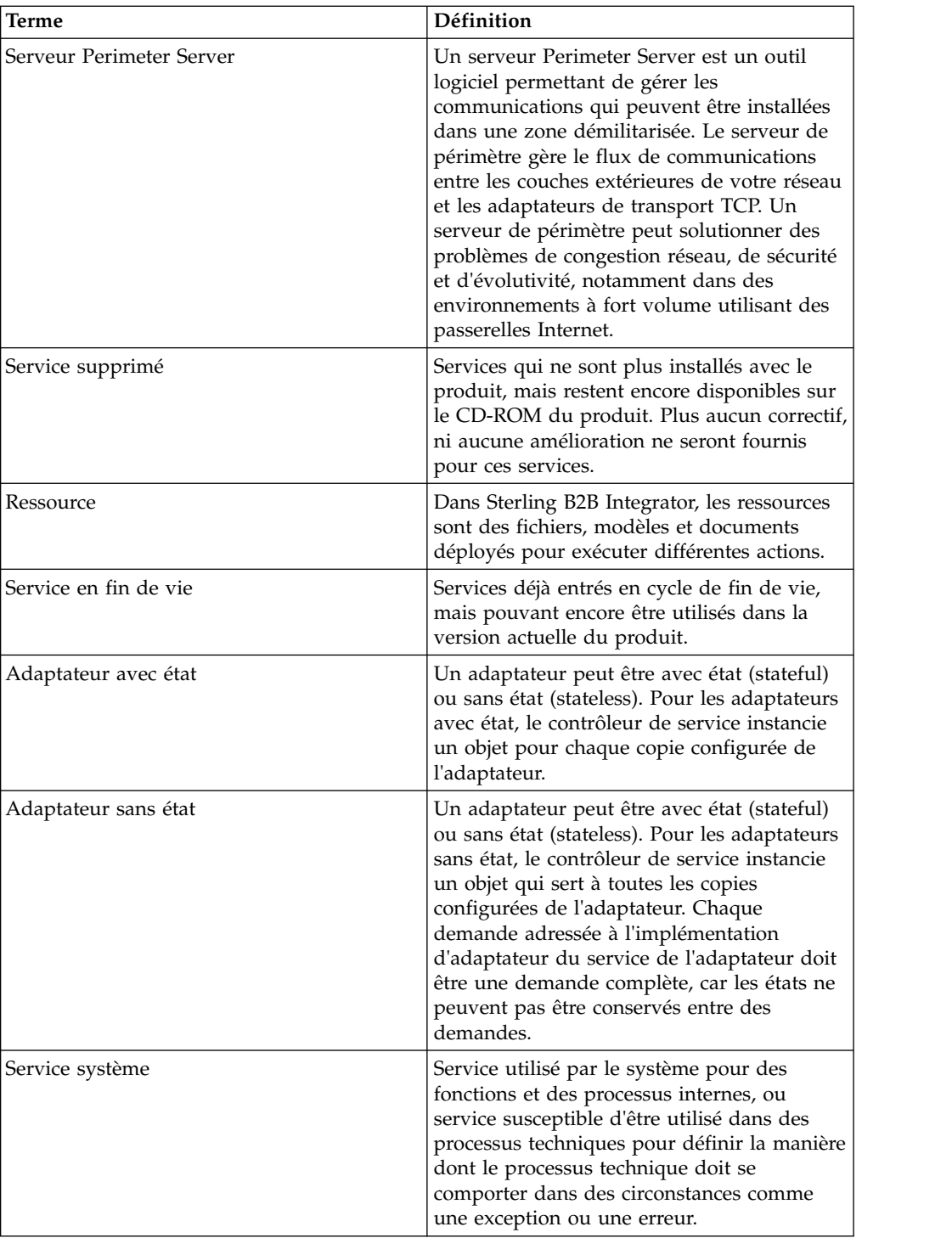

<span id="page-13-0"></span>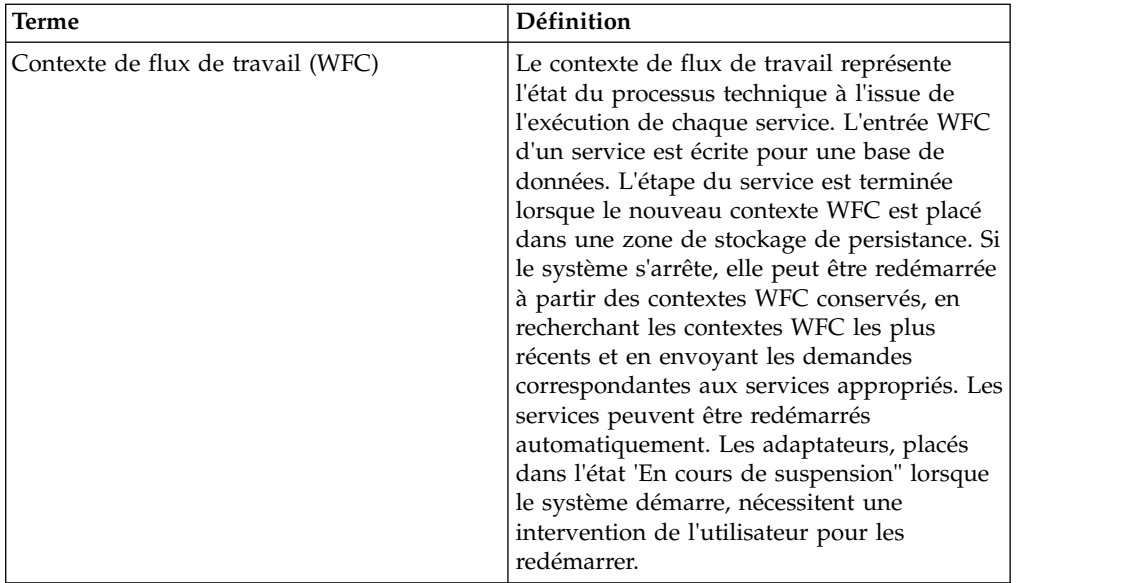

## **Services**

Dans Sterling B2B Integrator, un service est une ressource que vous pouvez configurer pour exécuter une activité. Par exemple, le service Traduction permet de convertir des données EDI ou XML d'un format à un autre.

## **Types de service**

Un type de service correspond à la définition d'un service, À l'instar d'une classe Java, un type de service n'est pas un objet, il doit être instancié pour exister. Le type de service définit le "concept" d'un service particulier et la configuration de service créée sur la base de ce concept représente l'objet.

Les types de service ne sont pas directement utilisés pour exécuter des activités. À la place, vous créez une configuration de service à partir d'un type de service. Puis, vous utilisez la configuration dans un processus technique ou, dans certains cas, définissez le service ou l'adaptateur pour qu'il s'exécute de manière autonome et communique avec d'autres systèmes.

## **Configurations de services**

Une configuration de service est une copie d'un type de service particulier. Les configurations de service vous permettent d'effectuer diverses activités au sein du système, comme la traduction de données, la réception de données d'une autre application ou le suivi d'informations spécifiques comme un ID d'expéditeur au travers de différentes étapes d'un processus technique.

Pour utiliser un service, vous devez tout d'abord sélectionner une configuration de service existante ou en créer une. Certaines configurations de service sont installées avec le produit ; elles sont prédéfinies et prêtes à être utilisées pour des fonctions spécifiques. Reportez-vous à la documentation du type de service afin de déterminer si des configurations existantes pourraient répondre à vos besoins. Si ce n'est pas le cas, vous pouvez créer une configuration.

La définition d'une nouvelle configuration de service se décline en deux étapes :

- v Créez la configuration de service dans la console d'administration qui affecte automatiquement tous les paramètres de niveau global à cette configuration. Les paramètres globaux sont ceux qui s'appliquent à toutes les configurations que vous créez pour un type de service particulier. Vous devez définir tous les paramètres de niveau instance associés à un type de service dans la console d'administration. Les paramètres d'instance sont spécifiques d'une configuration de service unique.
- v Pour utiliser une configuration de service particulière dans un modèle de processus technique, vous devez la sélectionner dans le modélisateur graphique de processus (GPM) et définir les paramètres de niveau flux de travail dans cette application. Les paramètres de flux de travail sont spécifiques d'un appel unique à une configuration de service. Ils sont transmis au service lors de l'exécution d'un processus technique.

## **Types de service avec des configurations prédéfinies**

Certains types de service sont fournis avec une configuration de service prédéfinie, immédiatement utilisable. Il s'agit essentiellement des services internes et des services système qui sont utilisés pour les tâches de maintenance et de surveillance des performances système. Ces configurations de service sont installées avec le produit, car elles doivent être opérationnelles dès le premier démarrage du système.

D'autres configurations de service sont également fournies, car il est préférable pour vous de les utiliser plutôt que de créer les vôtres. Vous ne devriez jamais avoir besoin de créer d'autres configurations pour ces types de service, celles fournies étant conçues pour être utilisées dans de noubreux processus techniques. Citons, par exemple, l'ensemble de services de client FTP, Une configuration associée à chacun est fournie. Chaque service exécute une fonction FTP particulière, comme PUT, GET ou LIST. Vous devez inclure les services dans des processus techniques pour pouvoir les utiliser. Ces services utilisent un adaptateur de client FTP qui réalise la communication réelle avec un service FTP distant (un serveur FTP extérieur à Sterling B2B Integrator).

## **Types de service sans configurations prédéfinies**

Certains types de service sont fournis sans configuration de service prédéfinie. En effet, ils peuvent nécessiter une configuration manuelle supplémentaire ou ne pas être utiles à tous les utilisateurs : par exemple, un adaptateur pour SAP Suite n'est utile qu'aux utilisateurs qui communiquent avec un serveur SAP. Pour utiliser ces types de service, vous devez créer au moins une configuration de service.

## **Concepts à connaître sur les services**

- v Un type de service peut avoir plusieurs configurations de service.
- v Chaque configuration de service doit avoir un nom unique, car d'autres composants Sterling B2B Integrator et les programmes identifient les configurations de service par leur nom.
- v Différents processus techniques peuvent utiliser la même configuration de service.
- v Vous pouvez créer des groupes de configurations de service (pour le même type de service) qui agiront en homologues. Les groupes de services sont utilisés comme des configurations de service dans Sterling B2B Integrator, mais vous donne l'avantage de pouvoir équilibrer les charges de données plus efficacement à l'aide de plusieurs services de même type, pour traiter une tâche donnée, au lieu d'un service unique.

v Pour qu'un type de service puisse être affiché dans un gabarit du modélisateur graphique de processus (GPM), vous devez lui associer une configuration de service existante. Ainsi, si une configuration de service n'est pas incluse avec Sterling B2B Integrator pour un type de service que vous devez utiliser, vous devez en créer une.

## **Fonctionnalités de service spécifiques**

Les services intègrent les fonctionnalités suivantes, qui renforcent la flexibilité dans la gestion des services :

- v Prise en charge des fichiers volumineux Capacité des services à traiter des fichiers d'une taille supérieure à la mémoire disponible. Il peut s'agir d'un moyen efficace pour faciliter la gestion du partage de charge.
- v Groupes de services Capacité à regrouper les services similaires et à les traiter comme un pool de services.
- Types de stockage Capacité à sélectionner le type de stockage des documents pour un service, comme une base de données ou un système de fichiers.

## **Documentation sur les services individuels et les adaptateurs**

Une documentation est fournie avec le produit pour les services individuels et les types d'adaptateur (à l'exclusion des services internes qui sont pour l'usage deIBM® uniquement). Même si le contenu peut varier selon la complexité du service, il comprend généralement une page de présentation, des instructions spécifiques de la configuration du service, la description des paramètres ainsi qu'un exemple d'utilisation du service dans le cadre d'un processus technique. Les documents relatifs aux services sont disponibles dans la bibliothèque de documentation.

## **Présentation de l'utilisation d'un service**

La procédure suivante répertorie les tâches générales que vous devez exécuter pour utiliser un service ou un adaptateur. Toutefois, étant donné que chaque service est différent, vous devez toujours consulter la documentation du service concerné pour savoir s'il n'est pas lié à des exigences spécifiques.

- 1. Le cas échéant, procurez-vous et installez les fichiers jar ou les pilotes tiers requis.
- 2. Si nécessaire, créez une nouvelle configuration de service.
- 3. Si nécessaire, activez la configuration de service.
- 4. Si vous utilisez la configuration de service en tant qu'élément d'un processus technique, exécutez les étapes suivantes :
	- v Utilisez le modélisateur graphique (GPM) pour créer le processus technique.
	- v Enregistrez et activez le processus technique.
	- v Testez le processus technique, y compris la configuration de service, en l'exécutant.
	- v Après avoir testé le processus technique, configurez-le pour qu'il s'exécute dans un planning ou exécutez-le selon les besoins de votre entreprise.

#### **Fonctionnement des services dans les processus techniques**

Les services font partie intégrante des processus techniques. L'architecture système tourne autour de l'exécution de services individuels en fonction de vos modèles de processus technique. Le moteur d'intégration situé au coeur de l'architecture système exécute les services et adaptateurs requis pour atteindre vos objectifs métier et offrir une visibilité sur l'activité des processus.

Les processus techniques peuvent être démarrés de différentes manières :

- Selon un planning établi par l'utilisateur
- v Par amorçage en réponse à une activité, comme le transfert FTP d'un fichier vers le système
- Manuellement, par intervention d'un utilisateur qui démarre un processus

A chaque étape d'un processus technique, le moteur d'intégration appelle le service indiqué et l'une des actions suivantes se produit :

- v Des services s'exécutent au sein du système.
- v Des adaptateurs appellent des applications tierces pour exécuter des activités à l'extérieur du système.
- v Des activités BPML configurées dans le modèle de processus technique fournissent au moteur d'intégration des instructions concernant le flux de processus, par exemple : arrêter, démarrer, affecter une valeur spécifiée aux données de processus, exécuter des activités spécifiées simultanément, etc.

Lorsqu'une activité s'achève, le moteur d'intégration passe à l'étape suivante du processus technique.

À chaque étape d'un processus technique, le système enregistre une copie des données du contexte de flux de travail (WFC), qui enregistre l'état du processus technique, de service en service. Le WFC contient le document traité par le processus technique et réceptionne les erreurs signalées par les différents services.

#### **Groupes de services**

Dans Sterling B2B Integrator, vous pouvez créer des groupes de configurations de service. Un groupe ne peut que contenir des configurations de service appartenant à un seul type de service. Un groupe de services est un ensemble de configurations de service pour le même type de service, qui peuvent agir en homologues (c'est-à-dire être configurées pour exécuter la même activité dans le même contexte).

#### **Concepts à connaître sur les groupes de services**

Vous trouverez ci-dessous quelques concepts importants concernant les groupes de services :

- v Un groupe de services ne peut inclure qu'un seul type de service. Par exemple, un groupe peut contenir plusieurs configurations d'adaptateur de client HTTP, mais ne peut pas contenir une configuration d'adaptateur pour un client HTTP et une autre pour un client FTP.
- v Les groupes n'existent pas en tant qu'entités réelles dans le système ; ils sont uniquement stockés en tant que paramètres dans les configurations de service.
- v La seule manière de créer ou de modifier un groupe consiste à créer ou à modifier une configuration de service.
- v Un groupe de services ne peut pas avoir le même nom que celui d'un service individuel ou d'un autre groupe, même si le groupe s'adresse à un type de service différent.
- v Pour supprimer un groupe de services de Sterling B2B Integrator, il suffit de supprimer toutes les configurations de service du groupe. Ainsi, si vous supprimez toutes les configurations de service constituant un groupe, celui-ci n'existera plus.
- Lorsqu'un groupe n'existe plus, vous pouvez réutiliser son nom pour une nouvelle configuration de service ou pour un nouveau groupe.
- <span id="page-17-0"></span>• Lorsque vous écrivez en langage BPML, pour utiliser un groupe de services, faites référence à celui-ci de la même manière que vous le feriez pour une configuration de service individuelle. Par exemple, si vous aviez un groupe de services appelé MyHTTPClients, vous pourriez utiliser l'instruction <participant name="MyHTTPClients"/> dans un processus technique.
- v Dans le modélisateur de processus GPM, vous pouvez afficher et sélectionner des groupes de services dans la liste des configurations, de la même manière que vous le feriez pour une configuration de service individuelle. (Dans la liste des configurations, les groupes de services ne sont pas différenciés des configurations de service individuelles.)

## **Équilibrage de charge et reprise en ligne avec des groupes de services**

Dans certaines situations, vous voudrez peut-être utiliser des groupes de services dans votre cluster Sterling B2B Integrator afin d'améliorer les activités d'équilibrage de charge et de reprise en ligne pour les adaptateurs qui utilisent des services de périmètre ; par exemple, l'adaptateur de client HTTP.

Dans l'équilibrage de charge, si tous les services ou adaptateurs d'un groupe de services sont configurés de manière compatible (c'est-à-dire de manière identique, sauf pour la sélection du serveur de périmètre), et que l'un des services du groupe est occupé, une autre configuration de service peut capter le processus technique et démarrer le traitement.

Avec la prise en charge de la reprise en ligne, si l'un des services du groupe est désactivé, un autre service de ce groupe peut capter un processus technique et démarrer le traitement.

Pour vérifier qu'un adaptateur est en équilibrage de charge, procédez comme suit :

- 1. Accédez au flux de travaux qui doit contenir l'adaptateur dont vous comptez équilibrer la charge en cliquant sur un des choix suivants :
	- v **Processus techniques** > **Moniteur** > **Processus en cours**
	- v **Processus techniques** > **Moniteur** > **Recherche avancée**
- 2. Pendant les étapes de flux de travaux, localisez l'adaptateur à vérifier. L'adaptateur peut se présenter une ou plusieurs fois, en fonction de la conception du flux de travaux.

Une colonne, située en regard du nom de l'adaptateur, affiche le noeud sur lequel l'adaptateur s'est exécuté pour ce processus technique. Vous utiliserez ces informations à la prochaine étape.

- 3. Écrivez l'ID de flux de travaux et le nom du noeud sur lequel l'adaptateur s'est exécuté.
- 4. Vérifiez les informations de cet adaptateur sur plusieurs flux de travaux afin d'obtenir une vue d'ensemblec des noeuds sur lequel l'adaptateur s'est exécuté.

Pour plus d'informations sur l'utilisation des services de périmètre avec groupement, voir *Services de périmètre*. Pour plus d'informations sur le groupement en général, voir le *Groupement*.

## **Adaptateurs**

Les adaptateurs sont des types spéciaux de services qui interagissent avec des système externes, ou qui stockent ou gèrent des données d'état hors du contexte du flux de travail.

## **Concepts à connaître sur les adaptateurs**

- v Un type d'adaptateur peut avoir plusieurs configurations d'adaptateur.
- v Chaque configuration d'adaptateur doit avoir un nom unique, car d'autres composants Sterling B2B Integrator et programmes identifient les configurations d'adaptateur par leur nom.
- v Vous pouvez créer des groupes de configurations d'adaptateur (pour le même type d'adaptateur). Les groupes d'adaptateurs sont utilisés de la même manière que les configurations d'adaptateur, mais peuvent, en outre, servir à l'équilibrage de la charge et au processus de reprise en ligne.
- La séparation de la logique applicative et du noeud final (adaptateur) autorise une relation plusieurs-à-plusieurs entre les adaptateurs et les processus techniques. Sur la base des métadonnées transmises au processus technique, un adaptateur peut démarrer plusieurs processus.

Réciproquement, plusieurs adaptateurs peuvent démarrer le même processus technique. Une relation plusieurs-à-plusieurs entre des adaptateurs et des définitions de processus technique permet au système de se concentrer sur les problèmes techniques, et pas uniquement sur la réception des données.

Par exemple, le fait de séparer votre logique applicative des entrées et sorties utilisées pour envoyer et recevoir des fichiers, vous permet de réutiliser une partie de la logique applicative concernant l'intégralité de votre flux de travail. Par exemple, votre logique applicative peut servir à transformer les données et les transmettre à un système expéditeur pour traitement. En la séparant de l'adaptateur proprement dit, cette logique peut être instanciée par plusieurs adaptateurs de protocole.

## **Adaptateurs d'amorçage**

Certains adaptateurs Sterling B2B Integrator peuvent sélectionner et exécuter dynamiquement des processus techniques. Ils sont connus sous le nom d'adaptateurs d'amorçage. Citons, par exemple, l'adaptateur pour système de fichiers et l'adaptateur pour serveur FTP.

De nombreux adaptateurs d'amorçage disposent d'un paramètre de configuration qui permet de modifier le mode de stockage du document par rapport au paramètre par défaut du système. Vous pouvez sélectionner l'une des options suivantes :

- v Système de fichiers Enregistre les documents sur le système de fichiers. Cette option est commandée par le paramètre document\_dir de jdbc.properties. Vous pouvez envisager d'utiliser cette option si vous configurez l'un des adaptateurs de serveur (adaptateur pour serveur HTTP, pour serveur FTP ou pour serveur Sterling Connect:Direct), ou l'adaptateur pour système de fichiers. Avant de sélectionner cette option, n'oubliez pas que, si vous choisissez de stocker les documents sur disque, vous devrez exécuter manuellement certaines tâches système relatives aux documents, notamment l'archivage. Dans un environnement cluster, le répertoire contenant les documents doit être accessible via le même chemin sur tous les noeuds du cluster.
- Base de données Enregistre les documents dans la base de données. Si les documents sont très volumineux, ils peuvent finir par ralentir le système en surchargeant la base de données. Il s'agit en revanche de la meilleure méthode à utiliser, si le service génère de petits fichiers.
- Stockage par défaut Utilise la méthode de stockage par défaut du système. Le stockage par défaut est commandé par le paramètre defaultDocumentStorageType du fichier jdbc.properties. L'option installée par défaut est Base de données.

## <span id="page-19-0"></span>**Adaptateurs tiers**

Pour certains adaptateurs utilisés avec un logiciel tiers, vous devez installer des fichiers jar ou des pilotes spécifiques avant de pouvoir utiliser l'adaptateur. Ces fichiers jar tiers sont mis à disposition par les fournisseurs concernés, sur les sites desquels vous pouvez généralement télécharger ces fichiers. Si un adaptateur requiert des fichiers tiers, les informations spécifiques de ces fichiers sont incluses dans la documentation de cet adaptateur. Parmi les adaptateurs susceptibles d'utiliser des fichiers jar ou des pilotes tiers, citons :

- v Adaptateur Tuxedo d'Oracle
- v Suite d'adaptateurs pour messagerie instantanée
- v Adaptateur pour PeopleSoft
- Adaptateur pour WebSphere MQ
- Adaptateur pour SAP Suite

Les scripts sont les suivants : install3rdParty.sh (pour UNIX/Linux) ou install3rdParty.cmd (pour Windows), situés dans le répertoire Sterling B2B Integrator *rép\_install*/install/bin (ou \bin.

Vous pouvez afficher les instructions et la syntaxe applicables au script en entrant install3rdParty.sh (pour UNIX/Linux) ou install3rdParty.cmd (pour Windows) sur une ligne de commande à partir du répertoire bin.

**Remarque :** Lors de l'exécution du script Install3rdParty, les nouvelles références de fichier sont ajoutées au fichier installdir/properties/dynamicclasspath.cfg. Après avoir exécuté le scriptInstall3rdParty, vérifiez le fichier rép\_install/properties/ dynamicclasspath.cfg pour vous assurer qu'il n'existe qu'une seule référence au fichier ajouté. S'il existe plusieurs références, la référence la plus ancienne doit être supprimée du fichier rép\_install/properties/dynamicclasspath.cfg.

#### **Suites d'adaptateurs et de services**

Certains adaptateurs sont conçus pour être utilisés avec un ensemble de services connexes. Par exemple, l'adaptateur pour client FTP fonctionne avec les services pour client FTP. Ces adaptateurs ne sont pas utilisés dans les processus techniques proprement dits ; leurs services sont utilisés dans le processus technique et communiquent avec l'adaptateur, lequel communique ensuite avec une application externe au système, comme un serveur FTP distant.

## **Création d'un service ou d'un adaptateur personnalisé**

La création de services et d'adaptateurs personnalisés requiert des compétences et des connaissances spécifiques en programmation, ainsi qu'une solide compréhension du système. La liste suivante énumère les types de connaissance et d'expertise nécessaires pour pouvoir créer des services et des adaptateurs personnalisés correctement :

- Connaissance de la programmation Java (J2SE)
- v Connaissance générale du fonctionnement et de l'architecture du système
- Expérience en programmation sous Eclipse

Les connaissances et compétences suivantes sont également utiles, mais non obligatoires :

- v Expérience de la programmation à unités d'exécutions multiples en Java
- v Savoir écrire des API personnalisées et des exits utilisateur

<span id="page-20-0"></span>Avant de décider de créer un service ou un adaptateur personnalisé, vérifiez que, parmi les services et adaptateurs fournis, il n'y en a pas un qui puisse être adapté à votre besoin spécifique.

Si un service ou un adaptateur personnalisé s'avère nécessaire, vous devez acquérir le kit de développeur de service IBM intitulé MESA™ Developer Studio. MESA Developer Studio est un environnement de développement intégré (IDE) qui utilise des plug-ins Eclipse. Il vous permet de créer et de déployer des services et des adaptateurs personnalisés pour votre instance Sterling B2B Integrator.

Si dans votre personnel, personne ne dispose des connaissances et compétences requises, vous pouvez toujours envisager une collaboration avec IBM Consulting Delivery Services.

Pour plus d'informations sur l'achat de MESA Developer Studio ou de services de livraison, contactez votre représentant commercial IBM.

## **Utilisation des services et des adaptateurs**

# **Sélection d'un service dans la console d'administration**

Lorsque vous créez ou éditez une configuration de service dans la console d'administration, vous devez sélectionner le nom du service à utiliser. Il y a trois manières de sélectionner un service.

Dans le menu **Administration**, sélectionnez **Déploiement > Services > Configuration**. Sur la page **Sélectionner le type de service**, sélectionnez un service selon l'une des méthodes suivantes :

- v Par catégorie : cliquez sur l'icône **Affichage en arborescence**. Recherchez la catégorie de service de votre choix, puis ouvrez cette branche. Sélectionnez le type de service, puis cliquez sur **Enregistrer**. Votre sélection apparaît dans la zone **Type de service**.
- v Par ordre alphabétique : cliquez sur l'icône **Affichage en liste**. Entrez une partie du nom ou le nom complet dans la zone **Filtrer par type**, puis cliquez sur l'icône **Filtrer**. Sélectionnez le service de votre choix dans la liste des résultats, puis cliquez sur **Enregistrer**. Ou, sélectionnez un type de service dans la liste de tous les services, puis cliquez sur **Enregistrer**. Votre sélection apparaît dans la zone **Type de service**.
- v Entrez le nom du type de service dans la zone **Type de service**. Il doit s'agir d'un nom complet, les noms partiels ne sont pas acceptés.

# **Création d'une configuration de service Pourquoi et quand exécuter cette tâche**

Dans certains cas, vous devez créer une configuration pour le service que vous voulez utiliser. Vous pouvez créer plusieurs configurations à partir d'un type de service.

**Remarque :** Vous pouvez enregistrer votre configuration à tout moment du processus de configuration, en cliquant sur **Enregistrer**. Vous pourrez ensuite y revenir ultérieurement.

## <span id="page-21-0"></span>**Procédure**

- 1. Dans le menu **Administration**, sélectionnez **Déploiement > Services** > **Configuration**.
- 2. En regard de l'option **Créer un nouveau service**, cliquez sur **OK**
- 3. Utilisez l'option **Affichage en arborescence** ou **Affichage en liste** pour situer et sélectionner un service à configurer, ou entrez le nom complet du service dans la zone **Type de service**. Cliquez sur **Suivant**.
- 4. Entrez un nom et une description pour votre configuration dans les zones appropriées, puis cliquez sur **Suivant**.

**Remarque :** Si vous utilisez une base de données MySQL, ne créez pas de configurations de service dont le nom commence par un caractère accentué.

- 5. Sélectionnez ou créez un groupe de services pour cette configuration, si nécessaire. Vous pouvez choisir parmi les options suivantes :
	- v **Aucun** Vous ne voulez pas inclure cette configuration dans un groupe pour le moment.
	- v **Créer un nouveau groupe** Vous pouvez entrer le nom d'un nouveau groupe dans cette zone, lequel sera créé avec la configuration.
	- v **Sélectionner un groupe** Si vous avez déjà créé un ou plusieurs groupes pour ce type de service, ils apparaissent dans la liste. Sélectionnez un groupe dans la liste.
- 6. Complétez les zones spécifiques du service. Pour plus d'informations, voir la documentation relative au service.
- 7. Pour activer cette configuration pour les processus techniques, sélectionnez l'option **Activer pour les processus techniques**.
- 8. Confirmez les informations sur la configuration de service que vous avez créée, puis cliquez sur **Terminer**.
- 9. Pour déterminer l'utilité d'une configuration supplémentaire, vooir la documentation relative au service spécifique. Il se peut que vous ayez besoin de spécifier des paramètres supplémentaires pour certains services, via l'Éditeur de service du modélisateur graphique de processus (GPM).

## **Copie d'une configuration de service Pourquoi et quand exécuter cette tâche**

Vous pouvez copier une configuration de service existante pour créer une configuration de service avec des paramètres différents. Le processus de copie est particulièrement utile pour créer plusieurs configurations d'un même service, en dupliquant certains paramètres afin de limiter les entrées manuelles.

Les paramètres que vous indiquez pour la nouvelle configuration de service (configuration copiée) n'affectent pas les configurations existantes. Lorsque vous créez une nouvelle configuration à partir d'une copie, donnez à la configuration un nom unique et significatif pour la différencier des configurations existantes. Par exemple, la configuration pour l'adaptateur de lignes de commande 2 s'intitule RunBatchFile1. Vous devez maintenant créer une autre configuration destinée à exécuter un fichier de lignes de commande différent. Vous avez déterminé que la plupart des paramètres sont identiques à ceux de RunBatchFile1, si bien que la solution la plus rapide pour créer la nouvelle configuration consiste à copier RunBatchFile1 et à éditer uniquement les paramètres qui diffèrent de la configuration initiale.

## <span id="page-22-0"></span>**Procédure**

- 1. Dans le menu **Administration**, sélectionnez **Déploiement > Services** > **Configuration**.
- 2. Dans la liste **Par type de service**, sélectionnez la configuration de service que vous voulez copier, puis cliquez sur **OK**
- 3. Cliquez sur **Copier** en regard de la configuration que vous voulez copier.
- 4. Effectuez les modifications nécessaires au niveau du nom ou de la description, puis cliquez sur **Suivant**.
- 5. Pour activer cette configuration pour les processus techniques, sélectionnez l'option **Activer pour les processus techniques**.
- 6. Confirmez les informations concernant la configuration que vous avez copiée, puis cliquez sur **Terminer**.

# **Édition d'une configuration de service Pourquoi et quand exécuter cette tâche**

Vous pouvez éditer les paramètres d'une configuration de service avant d'inclure ou après avoir inclus la configuration dans un processus technique. Vous pouvez également éditer une configuration de service alors que les processus techniques qui l'utilisent sont en cours d'exécution. Dans ce cas, les processus techniques terminent le traitement en cours sur la base de la configuration non modifiée.

Tous les processus techniques lancés après la sauvegarde des modifications, utilisent la configuration éditée.

## **Procédure**

- 1. Dans le menu **Administration**, sélectionnez **Déploiement > Services** > **Configuration**.
- 2. Entrez le nom de la configuration à modifier dans la zone **Nom de service**, puis cliquez sur **OK**.
- 3. Cliquez sur **Modifier** en regard de la configuration que vous voulez mettre à jour.
- 4. Effectuez les modifications nécessaires au niveau du nom ou de la description, puis cliquez sur **Suivant**.
- 5. Pour activer cette configuration pour les processus techniques, vérifiez que l'option **Activer pour les processus** est sélectionnée.
- 6. Confirmez les informations de configuration, puis cliquez sur **Terminer**.

# **Suppression d'une configuration de service Pourquoi et quand exécuter cette tâche**

Dans Sterling B2B Integrator, vous pouvez supprimer des configurations de service individuelles (à l'exception des configurations de service système). Certaines raisons motivant la suppression d'un configuration sont les suivantes :

- v Réduire le nombre de pages de configurations de service et d'adaptateur affichées.
- v Réutiliser des noms de ressources (et permettre la modification du type de service).

Vous trouverez ci-dessous quelques concepts importants relatifs à la suppression des configurations de service :

- v Seuls les comptes utilisateur possédant des droits SII\_DELETE et BPMANAGE peuvent supprimer des configurations.
- Vous ne pouvez pas supprimer un type de service, ni une configuration de service système.
- La suppression d'une configuration de service est définitive et la configuration en question ne peut être restaurée.
- Si la configuration de service s'exécute selon un planning, ce dernier est supprimé avec la configuration de service.
- v Lorsqu'un compte utilisateur est requis par une configuration de service (par exemple, pour accéder à une boîte aux lettres) et que ce compte utilisateur a été supprimé, la configuration de service ne s'exécute pas et génère un message d'erreur.
- v Après avoir confirmé que vous vouliez supprimer une configuration de service, le système la supprime et crée une entrée de journal contenant le nom de la configuration de service, la date et l'heure de suppression ainsi que le compte utilisateur qui a effectué la suppression.
- v Après la suppression de la configuration de service, vous pouvez réutiliser son nom.

Avant de supprimer une configuration de service, exécutez les tâches suivantes :

- v Utilisez la fonction Exporter des ressources pour enregistrer une copie de la configuration de service sur un support de stockage hors ligne (recommandé).
- v Désactivez la configuration de service (les services actifs ne peuvent pas être supprimés).
- v Identifiez toutes les utilisations de cette configuration de service avant de la supprimer. En fonction du type de service, la configuration peut être utilisée par un ou plusieurs processus techniques ; elle peut lancer un processus technique ou s'exécuter de manière autonome : par exemple, une configuration d'adaptateur pour système de fichiers peut s'exécuter sans faire partie d'un processus technique.
- v Modifiez tout processus qui utilise cette configuration pour qu'il en utilise une autre. Un processus technique qui contient une configuration de service supprimée échoue au moment de son exécution.

Pour supprimer une configuration de service, procédez comme suit :

#### **Procédure**

- 1. Dans le menu **Administration**, sélectionnez **Déploiement > Services** > **Configuration**.
- 2. Sous Liste, sélectionnez le type de service de la configuration de service à supprimer dans Par type de service, puis cliquez sur **OK**
- 3. Cliquez sur **Supprimer** en regard de la configuration de service à supprimer.
- 4. Vérifiez qu'il s'agit bien de la configuration de service que vous voulez supprimer, puis cliquez sur **OK**.
- 5. La fenêtre Récapitulatif de ressource s'affiche, avec le type de service, le nom et la description de la configuration de service. Vérifiez que les informations affichées correspondent à la configuration de service que vous voulez supprimer.
- 6. Confirmez que vous avez sauvegardé la configuration de service et que les informations affichées correspondent effectivement à la configuration à supprimer.
- 7. Cliquez sur **Supprimer** pour supprimer la configuration de service.

# <span id="page-24-0"></span>**Activation ou désactivation d'une configuration de service Pourquoi et quand exécuter cette tâche**

Lors de l'exécution de processus techniques, vous pouvez avoir besoin d'activer ou de désactiver des configurations de service. Les processus techniques ne peuvent utiliser que des configurations de service actives. Lorsque vous désactivez une configuration de service, celle-ci n'est plus utilisable par des processus techniques. Par exemple, vous pouvez vouloir désactiver une configuration de service, lorsque vous la tester avant de la mettre à la disposition des processus techniques, ou parce que vous vous envisagez de la supprimer.

Gardez les points suivants présents à l'esprit, lorsque vous activez ou désactivez une configuration de service :

- v Les processus techniques tentant d'exécuter une configuration de service désactivée s'interrompront à ce stade.
- v Si vous réactivez une configuration de service qui utilise un planning, vous devrez également réactiver le planning.
- v Les configurations d'adaptateur peuvent également être activées et désactivées à l'aide des options de la boîte de dialogue **Opérations** > **Système** > **Programme de traitement des incidents**.

## **Procédure**

- 1. Dans le menu **Administration**, sélectionnez **Déploiement > Services** > **Configuration**.
- 2. Sous **Rechercher**, dans la zone **Nom du service**, entrez le nom de la configuration que vous souhaitez activer ou désactiver, puis cliquez sur **OK**
- 3. Exécutez l'une des actions suivantes :
	- v Pour activer une configuration, sélectionnez la case à cocher **Activé**.
	- Pour désactiver une configuration, annulez la sélection de la case à cocher **Activé**.

# **Exécution d'adaptateurs dans une machine virtuelle Java séparée**

# **Adaptateurs présents dans une machine virtuelle Java séparée - Présentation**

La disponibilité de l'adaptateur est déterminante pour mesurer la stabilité de Sterling B2B Integrator. Les activités qui contrarient la disponibilité d'un adaptateur risquent d'affecter vos possibilités d'échanges commerciaux. Les activités empêchant la disponibilité de Sterling B2B Integrator actuellement incluent (liste non exhaustive) :

- v L'installation d'un module de correction
- v Le redémarrage du système pour prendre en compte les mises à jour du fichier de propriétés
- v La saturation de la mémoire et autres erreurs système

Vous pouvez choisir d'exécuter les adaptateurs dans une machine virtuelle Java (JVM) séparée, ce qui présente l'avantage d'accroître la disponibilité de l'adaptateur. L'adaptateur est faiblement couplée à Sterling B2B Integrator via la base de données et Java Message Service (JMS). En exécutant les adaptateurs dans une machine virtuelle Java séparée, vous pouvez :

v Isoler des adaptateurs d'une défaillance du moteur.

- <span id="page-25-0"></span>v Isoler le moteur d'une défaillance des adaptateurs.
- v Isoler un adaptateur d'une défaillance d'un autre adaptateur.
- Séparer le cycle de vie des adaptateurs.
- v Recevoir des données pour l'adaptateur même si le moteur de la machine virtuelle indépendante du serveur d'applications (ASI VM) est arrêté ; toutefois, la base de données doit être en fonctionnement.

Vous pouvez exécuter des adaptateurs dans une machine virtuelle Java séparée ; vous devez alors créer une machine virtuelle Java avec conteneur d'adaptateurs qui agit comme un noeud de cluster, mais avec des fonctions limitées. Si vous exécutez Sterling B2B Integrator dans un environnement à noeud unique, la machine virtuelle Java avec conteneur d'adaptateurs est répertoriée en tant que noeud de cluster. De même, si vous exécutez Sterling B2B Integrator dans un environnement cluster, elle est répertoriée comme un noeud parmi les autres noeuds, mais vous ne pouvez pas planifier un processus technique à exécuter dans la machine virtuelle Java avec conteneur d'adaptateurs.

Vous devez configurer Sterling B2B Integrator pour utiliser un environnement ActiveMQ externe pour l'exécution et la reprise en ligne du JMS dans un environnement cluster. L'environnement ActiveMQ externe doit utiliser la configuration maître/esclave pour accroître la disponibilité. Pour plus d'information sur la configuration de Sterling B2B Integrator pour utiliser un environnement ActiveMQ externe, voir *ActiveMQ Modularization* (Modularisation d'ActiveMQ).

Les processus techniques amorcés sont conservés dans la base de données, si l'environnement ActiveMQ externe est arrêté. Le processus de récupération classique récupère ensuite les processus techniques amorcés.

Sterling B2B Integrator requiert une plage de 100 ports consécutifs ouverts situés entre 1025 et 65535. Notez que si vous exécutez Sterling B2B Integrator dans un environnement cluster vertical, les ports réservés par Sterling B2B Integrator sont supérieures à 100 ports. La formule de calcul est la suivante :

(Nombre de noeuds \* 100)

Les adaptateurs suivants peuvent être exécutés dans une machine virtuelle Java séparée en créant une machine virtuelle Java avec conteneur d'adaptateurs :

- $\cdot$  FTP
- FTPS
- $\cdot$  SFTP
- $\cdot$  HTTP
- HTTPS
- Sterling Connect:Direct

# **Configuration des machines virtuelles Java avec conteneur d'adaptateurs**

Une machine virtuelle Java avec conteneur d'adaptateurs permet d'exécuter un adaptateur dans une machine virtuelle Java séparée. La machine virtuelle Java avec conteneur d'adaptateurs fonctionne comme un noeud de cluster sans moteur de flux de travaux.

Cette rubrique fournit des informations sur les tâches suivantes :

## **Configuration du conteneur d'adaptateurs**

La base de données doit être active et en cours d'exécution pour configurer une machine virtuelle Java (JVM) avec conteneur d'adaptateurs, puisque la base de données est mise à jour pour la configuration du conteneur d'adaptateurs.

Vérifiez que vos ressources matérielles sont suffisantes avant de configurer des noeuds de conteneur. La valeur par défaut du segment de mémoire maximum pour un noeud de conteneur est 512 Mo. Vous pouvez augmenter cette valeur si le conteneur hébergeant l'adaptateur traite un important volume de données. Modifiez cette valeur dans la zone **Taille de segment de mémoire maximal (Mo)** de la page **Réglage des performances : Noeuds de conteneur de paramètres JVM** de l'assistant d'optimisation des performances. Pour plus d'informations sur l'utilisation de l'assistant d'optimisation, reportez-vous à la documentation de gestion des performances.

Les paramètres de connexion à la base de données sont identiques à ceux du noeud ASI. Vous pouvez toujours les modifier en les remplaçant dans le fichier customer\_overrides.properties situé dans le répertoire des propriétés du noeud de conteneur.

Pour plus d'informations sur l'optimisation des machines virtuelles Java avec conteneur, reportez-vous à la documentation de gestion des performances.

Tous les noeuds ASI et noeuds de conteneur contiennent un fichier customer\_overrides.properties. Vous devez mettre à jour ce fichier sur les noeuds respectifs pour appliquer ou remplacer une modification, et ce, en fonction de l'ordre dans lequel vous avez configuré le noeud de conteneur :

- v Si vous créez ou mettez à jour le fichier customer\_overrides.properties sur le noeud ASI avant la configuration du noeud de conteneur, les propriétés ajoutées au fichier customer\_overrides.properties du noeud ASI sont automatiquement ajoutées dans le fichier customer\_overrides.properties sur le noeud de conteneur.
- v Si vous créez ou mettez à jour le fichier customer\_overrides.properties sur le noeud ASI après la configuration du noeud de conteneur, les propriétés ajoutées au fichier customer\_overrides.properties du noeud ASI doivent être ajoutées manuellement dans le fichier customer\_overrides.properties du noeud de conteneur.

Si vous mettez à jour le protocole de cluster, vous devez également mettre à jour le protocole de conteneur d'adaptateurs.

## **Configuration du conteneur d'adaptateurs - iSeries**

Pour configurer une machine virtuelle Java avec conteneur d'adaptateurs dans iSeries, procédez comme suit :

- 1. Accédez au répertoire *rép\_install*/install/bin.
- 2. Exécutez cette étape, ce qui vous permet de configurer le conteneur d'adaptateurs de manière indépendante ultérieurement, sans avoir à arrêter le système.

**Remarque :** Ignorez cette étape si vous ajoutez des conteneurs d'adaptateurs supplémentaires après avoir configuré au moins un conteneur d'adaptateurs.

Si le noeud indépendant du serveur d'applications (noeud ASI) est actif, exécutez la commande **./hardstop.sh** pour l'arrêter.

Exécutez la commande **./startCluster.sh 1 false**.

3. Dans QSH, configurez le conteneur d'adaptateurs en exécutant la commande **./setupContainer.sh***numéroConteneur* à partir du répertoire *rép\_install*/install/bin.

Dans le cas présent, *numéroConteneur* correspond au numéro du noeud de conteneur d'adaptateurs. Par exemple, si vous exécutez **./setupContainer.sh 1** sur le système Sterling B2B Integrator, le nom du conteneur d'adaptateurs est node1AC1.

4. Configurez le conteneur d'adaptateurs pour la communication de noeud.

#### **Configuration du conteneur d'adaptateurs - UNIX/Linux**

Pour configurer une machine virtuelle Java avec conteneur d'adaptateurs sous UNIX/Linux, procédez comme suit :

- 1. Accédez au répertoire *rép\_install*/install/bin.
- 2. Exécutez cette étape, ce qui vous permet de configurer le conteneur d'adaptateurs de manière indépendante ultérieurement, sans avoir à arrêter le système.

#### **Remarque :**

Ignorez cette étape et exécutez l'étape 3 si vous :

- v Exécutez Sterling B2B Integrator dans un environnement cluster.
- Migrez Sterling B2B Integrator vers un environnement cluster après avoir configuré au moins un conteneur d'adaptateurs.

Pour plus d'informations sur la migration vers un environnement cluster, voir *Installation sur cluster Sterling B2B Integrator*.

v Ajoutez des conteneurs d'adaptateurs supplémentaires après avoir configuré au moins un conteneur d'adaptateurs.

Si le noeud indépendant du serveur d'applications (noeud ASI) est actif, exécutez la commande **./hardstop.sh** pour l'arrêter.

Exécutez la commande **./startCluster.sh** *1* **false**.

3. Configurez le conteneur d'adaptateurs en exécutant la commande **./setupContainer.sh** *numéroConteneur*.

Dans le cas présent, *numéroConteneur* correspond au numéro du noeud de conteneur d'adaptateurs. Par exemple, si vous exécutez **./setupContainer.sh 2** sur Sterling B2B Integrator node2, le nom du conteneur d'adaptateurs sera node2AC2.

4. Configurez le conteneur d'adaptateurs pour la communication de noeud.

#### **Configuration du conteneur d'adaptateurs - Windows**

Pour configurer une machine virtuelle Java avec conteneur d'adaptateurs et l'installer comme un service sous Windows, procédez comme suit :

- 1. Accédez au répertoire *rép\_install*\install\bin.
- 2. Exécutez cette étape, ce qui vous permet de configurer le conteneur d'adaptateurs de manière indépendante ultérieurement, sans avoir à arrêter le système.

**Remarque :** Ignorez cette étape et exécutez l'étape 3 si vous :

- v Exécutez Sterling B2B Integrator dans un environnement cluster.
- Migrez Sterling B2B Integrator vers un environnement cluster après avoir configuré au moins un conteneur d'adaptateurs.

Pour plus d'informations sur la migration vers un environnement cluster, voir *Installation sur cluster Sterling B2B Integrator*.

v Ajoutez des conteneurs d'adaptateurs supplémentaires après avoir configuré au moins un conteneur d'adaptateurs.

Si un le noeud indépendant du serveur d'applications (noeud ASI) est actif, exécutez la commande **stopWindowService.cmd**pour l'arrêter.

Exécutez la commande **startCluster.cmd** *1* **false**.

3. Configurez le conteneur d'adaptateurs en exécutant la commande **setupContainer.cmd** *numéroConteneur*.

Dans le cas présent, *numéroConteneur* correspond au numéro du noeud de conteneur d'adaptateurs. Par exemple, si vous exécutez **setupContainer.cmd 2** sur Sterling B2B Integrator node2, le nom du conteneur d'adaptateurs sera node2AC2.

4. Configurez le conteneur d'adaptateurs pour la communication de noeud.

#### **Application de nouvelles générations**

Vous devez arrêter les noeuds indépendants du serveur d'applications (noeuds ASI) avant d'appliquer de nouvelles générations. Cependant, l'exécution des noeuds de conteneur peut se poursuivre tandis que vous appliquez de nouvelles générations. Vous pouvez appliquer de nouvelles générations aux noeuds ASI et aux noeuds de conteneurs séparément. Vous pouvez appliquer de nouvelles générations aux noeuds de conteneurs après les avoir appliquées aux noeuds ASI.

Si vous envisagez d'appliquer une nouvelle génération à la fois au noeud de conteneur et au noeud ASI, les deux noeuds doivent être arrêtés. Pour plus d'informations, voir la documentation de mise à niveau de Sterling B2B Integrator.

Si vous envisagez d'appliquer une nouvelle génération au noeud ASI et au noeud de conteneur séparément, veillez à appliquer d'abord la nouvelle version au noeud ASI.

Pour appliquer la nouvelle génération au noeud ASI, exécutez les tâches suivantes :

- 1. Arrêtez le noeud ASI en exécutant l'une des commandes suivantes :
	- v (UNIX/Linux ou iSeries) **./stopASI.sh**
	- v (Windows) **stopASIWindowsService.cmd**
- 2. Arrêtez le serveur Ops ASI en exécutant l'une des commandes suivantes :
	- v (UNIX/Linux ou iSeries) **./stopASI.sh ops**
	- v (Windows) **stopOpsWindowsService.cmd**
- 3. Installez la nouvelle version en exécutant l'une des commandes suivantes :
	- v (UNIX/Linux ou iSeries) **./InstallService.sh** *<patch.jar>*
	- v (Windows) **InstallService.cmd** *<patch.jar>*
- 4. Démarrez le noeud ASI en exécutant l'une des commandes suivantes :
	- v (UNIX/Linux ou iSeries) **./run.sh**
	- v (Windows) **startASIWindowsService.cmd**

Pour appliquer la nouvelle génération à un noeud de conteneur, exécutez les tâches suivantes :

1. Arrêtez les noeuds de conteneur d'adaptateurs en exécutant l'une des commandes suivantes :

- v (UNIX/Linux ou iSeries) **./stopContainer.sh**
- v (Windows) **stopContainerWindowsServices.cmd**
- 2. Installez la nouvelle version en exécutant l'une des commandes suivantes :
	- v (UNIX/Linux ou iSeries) **./patchContainerNodes.sh**
	- v (Windows) **patchContainerNodes.cmd**
- 3. Démarrez le noeud de conteneur d'adaptateurs en exécutant l'une des commandes suivantes :
	- v (UNIX/Linux ou iSeries) **./startContainer.sh**
	- v (Windows) **startContainerWindowsService.cmd**

Si vous avez des ensembles personnalisés, vous devez mettre à jour le fichier customer\_overrides.properties.in sur chaque noeud de conteneur. Par exemple, si vous avez deux ensembles OSGI, customer\_bundle1.jar et customer\_bundle2.jar, vous devez les placer dans le répertoire *rép\_install*/install/osgi/bundles (*rép\_install*\install\osgi\bundles pour Windows). En outre, vous devez ajouter la ligne suivante dans le fichier customer\_overrides.properties.in du répertoire *rép\_install*/install/properties/node\*AC\* (*install\_dir*\install\properties\node\*AC\* pour Windows):

osgi.osgi.auto.start.bundles.customer=customer\_bundle1.jar, customer\_bundle2.jar

### **Démarrage du conteneur d'adaptateurs**

Cette rubrique traite des points suivants :

- v Démarrage du conteneur d'adaptateurs iSeries
- v Démarrage du conteneur d'adaptateurs UNIX/Linux
- v Démarrage du conteneur d'adaptateurs Windows

#### **Démarrage du conteneur d'adaptateurs - iSeries**

Pour démarrer une machine virtuelle Java avec conteneur d'adaptateur sous iSeries, exécutez l'une des commandes suivantes :

v Soumettez un travail par lots en entrant la commande suivante :

```
SBMJOB CMD(QSH CMD('umask 002 ; cd rép_install/bin ; ./runAll.sh'))
JOB(SIMAIN)
```
Pour réduire les erreurs de frappe au démarrage, créez un programme en langage de contrôle (CL) similaire à l'exemple suivant :

**PGM**

```
SBMJOB CMD(QSH CMD('umask 002 ; cd rép_install/bin ; ./runAll.sh'))
JOB(SIMAIN)
```
**ENDPGM**

Ou

v Soumettez des travaux par lots en entrant les commandes suivantes : **SBMJOB CMD(QSH CMD('umask 002 ; cd rép\_install/bin ; ./run.sh')) JOB(SIMAIN)**

**SBMJOB CMD(QSH CMD('umask 002 ; cd rép\_install/bin ; ./startContainer.sh ')) JOB(SICONTAIN)**

Pour réduire les erreurs de frappe au démarrage, créez un programme en langage de contrôle (CL) similaire à l'exemple suivant :

**PGM**

```
SBMJOB CMD(QSH CMD('umask 002 ; cdrép_install/bin ; ./run.sh))
JOB(SIMAIN)
SBMJOB CMD(QSH CMD('umask 002 ; cdrép_install/bin ;
./startContainer.sh')) JOB(SICONTAIN)
```
#### **ENDPGM**

Ceci démarre Sterling B2B Integrator et la machine virtuelle Java avec conteneur d'adaptateur comme des travaux séparés.

#### **Démarrage du conteneur d'adaptateurs - UNIX/Linux**

Pour démarrer une machine virtuelle Java avec conteneur d'adaptateurs sous UNIX/Linux, exécutez l'une des commandes suivantes à partir du répertoire *rép\_install*/install/bin :

- v **./runAll.sh** démarre Sterling B2B Integrator ainsi que toutes les machines virtuelles Java avec conteneur d'adaptateurs configurées.
- v **./run.sh** démarre le noeud noapp.
- v **./startContainer.sh** *#* démarre la machine virtuelle Java avec conteneur d'adaptateurs spécifiée.

**Remarque :** Si vous exécutez le script **./runAll.sh**, celui-ci démarre Sterling B2B Integrator ainsi que toutes les machines virtuelles Java avec conteneur d'adaptateurs configurées. De même, **startContainer.sh** démarre tous les conteneurs d'adaptateurs configurés.

#### **Démarrage du conteneur d'adaptateurs - Windows**

Pour démarrer une machine virtuelle Java avec conteneur d'adaptateurs sous Windows, exécutez l'une des commandes suivantes à partir du répertoire *rép\_install*/install/bin :

- v **startWindowsService.cmd** démarre Sterling B2B Integrator ainsi que toutes les machines virtuelles Java avec conteneur d'adaptateurs configurées.
- v **startContainerWindowsService.cmd** démarre toutes les machines virtuelles Java avec conteneur d'adaptateurs configurées.
- v **startContainerWindowsService.cmd** *#* démarre la machine virtuelle Java avec conteneur d'adaptateurs spécifiée.

Dans le présent cas, *#* correspond au numéro utilisé pour configurer la machine virtuelle Java. Par exemple, dans la commande **setupContianer.cmd 2**, le numéro de la machine virtuelle Java est 2.

v **startASIWindowsService.cmd** - démarre le noeud noapp.

## **Arrêt du conteneur d'adaptateurs et du système ASI**

Cette rubrique traite des points suivants :

- v Arrêt du conteneur d'adaptateurs iSeries
- v Arrêt du conteneur d'adaptateurs UNIX/Linux
- v Arrêt du conteneur d'adaptateurs Windows
- Arrêt du système ASI

#### **Arrêt du conteneur d'adaptateurs - iSeries**

Pour arrêter une machine virtuelle Java avec conteneur d'adaptateurs sous iSeries, exécutez l'une des commandes suivantes à partir du répertoire *rép\_install*/install/bin :

- v **./stopContainer.sh** arrête tous les noeuds de conteneur d'adaptateurs.
- v **./stopContainer.sh** *#* arrête un noeud de conteneur d'adaptateurs spécifique. Dans le présent cas, *#* correspond au numéro du noeud de conteneur d'adaptateurs.

Vous pouvez également créer un programme en langage de contrôle (CL) similaire à l'exemple suivant :

```
SBMJOB CMD(QSH CMD('umask 002 ; cd rép install/bin ; +
./stopContainer.sh')) JOB(STOPCONT)
```
**Remarque :** : si vous arrêtez Sterling B2B Integrator en exécutant la commande **./hardstop.sh**, celle-ci arrête également les conteneurs d'adaptateurs en cours d'exécution.

#### **Arrêt du conteneur d'adaptateurs - UNIX/Linux**

Pour arrêter une machine virtuelle Java avec conteneur d'adaptateurs sous UNIX/Linux, exécutez la commande suivante à partir du répertoire *rép\_install*/install/bin :

- v **./stopContainer.sh** arrête tous les noeuds de conteneur d'adaptateurs.
- v **./stopContainer.sh** *#* arrête un noeud de conteneur d'adaptateurs spécifique. Dans le présent cas, *#* correspond au numéro de la machine virtuelle Java. Par

exemple, la commande **./stopContainer.sh 1** arrête la machine virtuelle Java numéro 1.

#### **Arrêt du conteneur d'adaptateurs - Windows**

Pour arrêter une machine virtuelle Java avec conteneur d'adaptateurs sous Windows, exécutez la commande suivante à partir du répertoire *rép\_install*\install\bin :

- v **stopContainerWindowsService.cmd** arrête tous les noeuds de conteneur d'adaptateurs.
- v **stopContainerWindowsService.cmd** *#* arrête un noeud de conteneur d'adaptateurs spécifique.

Dans le présent cas, *#* correspond au numéro de la machine virtuelle Java. Par exemple, la commande **./stopContainer.sh 1** arrête la machine virtuelle Java numéro 2.

Pour désinstaller et réinstaller une machine virtuelle Java avec conteneur d'adaptateurs spécifique en tant que service Windows, exécutez la commande suivante à partir du répertoire *rép\_install*\install\bin :

#### **UninstallContainerWindowsService.cmd** *#*

**Remarque :** Si vous exécutez la commande **stopWindowsService.cmd**, celle-ci arrête Sterling B2B Integrator ainsi que toutes les machines virtuelles Java avec conteneur d'adaptateurs configurées.

Pour désinstaller et réinstaller une machine virtuelle Java avec conteneur d'adaptateurs spécifique en tant que service Windows, exécutez les commandes suivantes :

- 1. Exécutez la commande **UninstallContainerWindowsService.cmd** *#* pour désinstaller la machine virtuelle Java avec conteneur d'adaptateurs fonctionnant comme un service Windows.
- 2. Exécutez la commande **InstallContainerWindowsService.cmd** *#* pour installer le conteneur d'adaptateurs en tant que service Windows.
- 3. Exécutez la commande **InstallACPassPhraseWindowsService.cmd** *#* pour installer le service Windows qui sera utilisé pour définir la phrase passe associée au noeud de conteneur.

Pour désinstaller et réinstaller tous les conteneurs d'adaptateurs configurés, exécutez les commandes suivantes :

- 1. Exécutez la commande **UninstallContainerWindowsService.cmd** pour désinstaller tous les conteneurs d'adaptateurs.
- 2. Exécutez la commande **installAllACNodes.cmd** pour réinstaller tous les conteneurs d'adaptateurs.

## **Arrêt d'un système ASI**

Vous pouvez arrêter un système indépendant du serveur d'applications (ASI) sans arrêter les conteneurs d'adaptateurs. Ces derniers peuvent continuer à fonctionner et à recevoir des données. Toutefois, la base de données doit continuer à fonctionner durant cette période. Vous pouvez installer des correctifs et effectuer de la maintenance sur le système ASI tandis que les conteneurs d'adaptateurs continue à fonctionner alors que Sterling B2B Integrator est arrêté.

Pour arrêter un système ASI (serveur noapp) sans arrêter le conteneur d'adaptateurs, exécutez l'une des commandes suivantes à partir du répertoire *rép\_install*/install/bin (*rép\_install \install\bin*pour Windows) :

- v (Pour Unix, Linux ou iSeries) **stopASI.sh**
- v (Pour Windows) **stopASIWindowsService.cmd**

## **Exemple de conteneur d'adaptateurs Pourquoi et quand exécuter cette tâche**

L'exemple suivant décrit comment configurer deux machines virtuelles Java avec conteneur d'adaptateurs, configurer un adaptateur à déployer sur la machine virtuelle Java avec conteneur d'adaptateurs et exécuter le processus technique :

#### **Procédure**

- 1. Installez Sterling B2B Integrator.
- 2. Accédez au répertoire *rép\_install*/install/bin (pour Windows *rép\_install*\install\bin).
- 3. Si un noeud indépendant du serveur d'applications (noeud ASI) est actif, exécutez la commande **./hardstop.sh** (pour Windows**stopWindowService.cmd**) pour l'arrêter.

Exécutez la commande **./startCluster.sh 1 false** (pour Windows **startCluster.cmd**).

Après avoir exécuté la commande **startCluster**, vous pouvez ajouter un conteneur d'adaptateurs, même si le reste du système est arrêté.

4. Exécutez la commande **./setupContainer.sh 1** (pour Windows **setupContainer.cmd 1**) pour configurer la première machine virtuelle Java avec conteneur d'adaptateurs. Cette commande crée le conteneur d'adaptateurs node1AC1.

- <span id="page-33-0"></span>5. Exécutez la commande **./setupContainer.sh 2** (pour Windows **setupContainer.cmd 2**) pour configurer la deuxième machine virtuelle Java avec conteneur d'adaptateurs. Cette commande crée le conteneur d'adaptateurs node1AC2.
- 6. Exécutez la commande **./runAll.sh** (pour Windows **startWindowsService.cmd**) pour démarrer le serveur ASI et les deux machines virtuelles Java avec conteneur d'adaptateurs.
- 7. Dans le menu **Administration**, sélectionnez **Opérations** > **Système** > **Cluster** > **État des noeuds**. Toutes les machines virtuelles Java sont répertoriées comme des noeuds de cluster.
- 8. Dans le menu **Administration**, sélectionnez **Opérations** > **Système** > **Programme de traitement des incidents** pour afficher des informations sur la machine virtuelle Java avec conteneur d'adaptateurs.
- 9. Dans le menu **Administration**, sélectionnez **Déploiement** > **Services** > **Configuration**.
- 10. Dans la section Créer de l'écran qui s'affiche, sélectionnez **OK** pour créer un nouveau service.
- 11. Configurez l'adaptateur en sélectionnant le nom de noeud de la machine virtuelle Java comme environnement et affectez ou créez un processus technique pour utiliser l'adaptateur.

#### **Remarques :**

- v Vous pouvez surveiller la page du processus technique pour savoir où l'adaptateur s'exécute.
- v Pour afficher le fichier journal du noeud de conteneur, sélectionnez **Administration** > **Opérations** > **Système** > **Journaux**.

# **Gestion des ensembles OSGi**

Le conteneur d'adaptateurs est implémenté sous la forme d'un conteneur OSGi. L'outil du gestionnaire de conteneurs est intégré à Sterling B2B Integrator pour gérer les ensembles OSGi à l'intérieur du conteneur.

Pour utiliser le gestionnaire OSGi, exécutez la commande suivante du gestionnaire OSGi à partir du répertoire *rép\_install*/install/bin :

**OSGiManagerClient –n***nomNoeud commande ensemble*

 $O$ ù ·

*nomNoeud* représente le nom du conteneur configuré par la commande setupContainer.

*commande* peut être list, start, stop, install ou uninstall.

*ensemble* représente le fichier .jar contenant l'ensemble et doit être présent dans le répertoire *rép\_install*/install/osgi/bundles. L'ensemble est obligatoire pour toutes les commandes, à l'exception de la commande list.

Voici quelques exemples de commandes de gestionnaire OSGi avec leur sortie :

v Pour afficher tous les ensembles déployés sur chaque machine virtuelle Java avec conteneur d'adaptateurs dans le cluster, pour les deux noeuds configurés comme "node1AC1" et "node1AC2" -

**./osgiManager.sh list**

```
$osgiManager.sh list
Execute list on node1AC1:
Known bundles:
Bundle Name: Location: Version: Status:
System Bundle System Bundle 1.2.1 ACTIVE
AdapterJVM Bundle
file:/install_dir/osgi/bundles/container_bundle_2_1.jar
 1.0.0 ACTIVE
OSGi Command line Manager file:/install_dir/osgi/bundles/manager_bundle_2_1.jar
1.0.0 ACTIVE
Execute list on node1AC2:
Known bundles:<br>Bundle Name: location:
Bundle Name: Location: Version: Status:
System Bundle System Bundle 1.2.1 ACTIVE
AdapterJVM Bundle
file:/install_dir/osgi/bundles/container_bundle_2_1.jar
 1.0.0 ACTIVE
OSGi Command line Manager
file:/install_dir/osgi/bundles/manager_bundle_2_1.jar
 1.0.0 ACTIVE
```
v Pour afficher les ensembles déployés sur le noeud de conteneur d'adaptateurs node1AC1 -

#### **./osgiManager.sh -nnode1AC1 list**

```
$osgiManager.sh -nnode1AC1 list
Execute list on node1AC1:
Known bundles:
Bundle Name: Location: Version: Status:
System Bundle System Bundle 1.2.1 ACTIVE
AdapterJVM Bundle file:/install_dir/osgi/bundles/container_bundle_2_1.jar
 1.0.0 ACTIVE
OSGi Command line Manager file:/install_dir/osgi/bundles/manager_bundle_2_1.jar
 1.0.0 ACTIVE
```
v Pour arrêter le gestionnaire OSGi sur un noeud de conteneur d'adaptateurs spécifique -

#### **./osgiManager.sh -nnode2AC1 stop file:/install\_dir/install/osgi/bundle/ container\_bundle\_1\_1.jar**

v Pour arrêter le gestionnaire OSGi sur tous les noeuds de conteneur d'adaptateurs -

```
./osgiManager.sh stop file:/install_dir/install/osgi/bundle/
container_bundle_1_1.jar
```
v Pour arrêter un ensemble personnalisé sur tous les noeuds de conteneur d'adaptateurs -

**./osgiManager.sh stop***<emplacement\_ensemble>*

Où *<emplacement\_ensemble>* est l'adresse URL renvoyée par la commande **./osgiManager.sh list**.

S'il n'est pas demandé de redémarrer l'ensemble au redémarrage du noeud de conteneur, veillez à supprimer le nom de l'ensemble .jar du fichier customer\_overrides.properties dans chaque conteneur.

# **Surveillance des machines virtuelles Java avec conteneur d'adaptateur**

Les conteneurs d'adaptateurs fonctionnent comme des noeuds de cluster. Vous pouvez afficher les détails d'un conteneur d'adaptateurs et son état dans l'écran État des noeuds. Lorsque le noeud de conteneur d'adaptateurs s'arrête, un événement de noeud arrêté est déclenché et un courrier électronique est envoyé à l'administrateur Sterling B2B Integrator.

Pour surveiller l'état du conteneur d'adaptateurs, dans le menu **Administration**, sélectionnez **Opérations** > **Système** > **Cluster** > **État des noeuds**.

<span id="page-35-0"></span>**Remarque :** Vous pouvez afficher d'autres informations relatives à un noeud de conteneur d'adaptateurs dans l'écran Identification et résolution des problèmes du système (**Opérations** > **Système** > **Programme de traitement des incidents**).

Les journaux de conteneur sont enregistrés dans le répertoire *rép\_install*/install/ logs/*node\*AC\** (*rép\_install*\install\logs\*node\*AC\** pour Windows). Dans le présent cas, le premier \* de *node\*AC\** fait référence au nom du noeud ASI et le second \* représente le numéro du conteneur. Par exemple, dans le noeud "node2AC1", 2 fait référence au nom du noeud ASI et 1 correspond au numéro du conteneur.

## **Services et adaptateurs supprimés ou en fin de vie**

# **Processus de remplacement des services et adaptateurs devenus obsolètes**

Périodiquement, IBM publie de nouveaux services et adaptateurs pour Sterling B2B Integrator visant à améliorer les performances, à élargir les fonctionnalités ou à assurer la compatibilité avec les versions actualisées d'autres produits. Bien souvent, un seul service ou adaptateur de nouvelle génération regroupe toutes les fonctionnalités de deux ou trois services ou adaptateurs existants. Dans ce cas, les services ou adaptateurs existants sont retirés pour être remplacés par le nouveau service ou adaptateur. Si vous utilisez des services ou des adaptateurs retirés, vous devez les remplacer par les nouveaux services et adaptateurs. Le processus de retrait est graduel, si bien que vous avez le temps d'analyser l'incidence sur vos processus techniques et de planifier une migration progressive vers le service ou l'adaptateur de remplacement.

#### **Phase 1 : des services et adaptateurs sont en cours de retrait**

Lors de la première étape du processus de retrait, IBM désigne un service ou un adaptateur comme une ressource en fin de vie. Le service ou l'adaptateur est déplacé de son gabarit de zone fonctionnelle (par ex. Communications) vers le gabarit Retiré du modélisateur graphique de processus (GPM). Les services et les adaptateurs placés dans le gabarit Retiré continuent à fonctionner comme ils le faisaient précédemment, mais vous devez migrer vers le service ou l'adaptateur de remplacement avant la prochaine édition du produit. La migration vers la nouvelle ressource signifie que vous devez mettre à jour les processus techniques qui utilisent l'ancienne ressource pour leur permettre d'utiliser la nouvelle ressource.

**Remarque :** Dans certains cas, un service ou un adaptateur retiré n'est pas déplacé du gabarit Retiré de l'édition dans laquelle il est désigné comme retiré. Utilisez la documentation pour déterminer si un service ou adaptateur est effectivement retiré.

#### **Phase 2 : les services et adaptateurs sont supprimés du produit**

Lors de la deuxième étape du processus de retrait, IBM supprime le service ou l'adaptateur du produit. Le service ou l'adaptateur n'est pas installé en tant que composant de Sterling B2B Integrator, mais est inclus sur le DVD d'installation. Il est supprimé de tous les gabarits du modélisateur GPM. Si vous devez continuer à utiliser un service ou un adaptateur supprimé, vous devez l'installer manuellement à partir du DVD. IBM ne fournit ni correctifs, ni améliorations pour les services et les adaptateurs supprimés.

<span id="page-36-0"></span>Pour installer manuellement un service ou un adaptateur supprimé à partir du DVD, utilisez les scripts InstallService.sh ou InstallService.cmd situés dans le répertoire /*rép\_install*/bin/ de votre système Sterling B2B Integrator.

#### **Phase 3 : les services sont définitivement retirés**

Lors de la phase finale du processus de retrait, le service ou l'adaptateur n'est plus fourni sur le DVD d'installation et est complètement retiré du marché. Pour accéder à un service ou à un adaptateur retiré, contactez le support IBM.

# **Liste de contrôle des processus en fin de vie**

Nous vous conseillons de migrer vers les services ou adaptateurs de remplacement dès que possible. Cela permet de s'assurer que vos processus techniques continuent à s'exécuter à l'aide des éléments logiciels pris en charge.

## **Pourquoi et quand exécuter cette tâche**

Votre plan de migration doit inclure les étapes suivantes :

## **Procédure**

- 1. Évaluez vos processus techniques en cours et identifiez tous ceux qui utilisent un service ou un adaptateur supprimé ou en fin de vie.
- 2. Déterminez les packages ou composants existants qui utilisent un tel service ou adaptateur.
- 3. Déterminez quel nouveau service et adaptateur remplace une ressource existante.
- 4. Établissez un plan pour modifier les processus techniques affectés et utilisez le service ou l'adaptateur (le cas échéant) de remplacement, au lieu de la ressource supprimée ou en fin de vie.
- 5. Testez votre système et vérifiez que le service ou l'adaptateur de remplacement fonctionne dans le processus technique mis à jour.

# **Services et adaptateurs retirés**

Vous pouvez toujours accéder aux services et adaptateurs retirés suivants dans Sterling B2B Integrator depuis le gabarit Retiré du modélisateur graphique de processus. Cependant, pour vérifier que vous utilisez les composants disposant du maximum de fonctions, nous recommandons d'utiliser les services et adaptateurs de remplacement indiqués dans la table ci-dessous (le cas échéant).

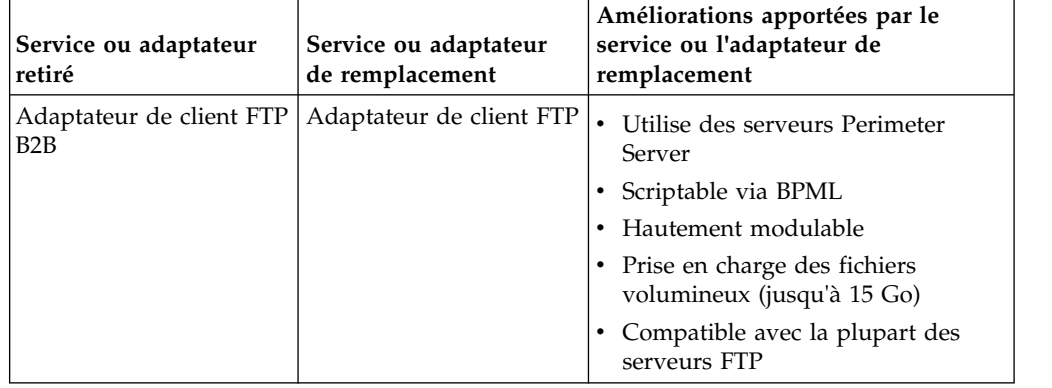

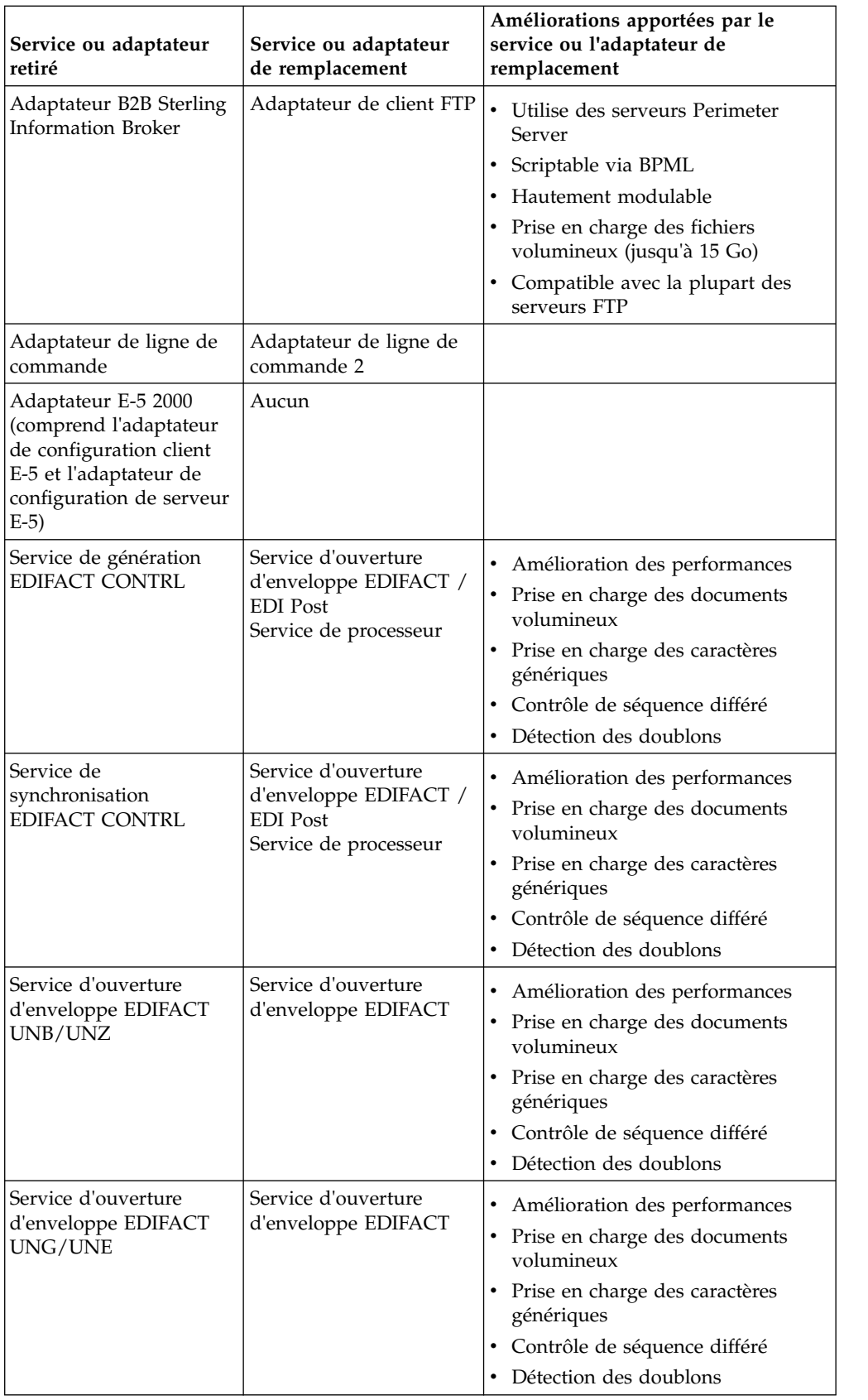

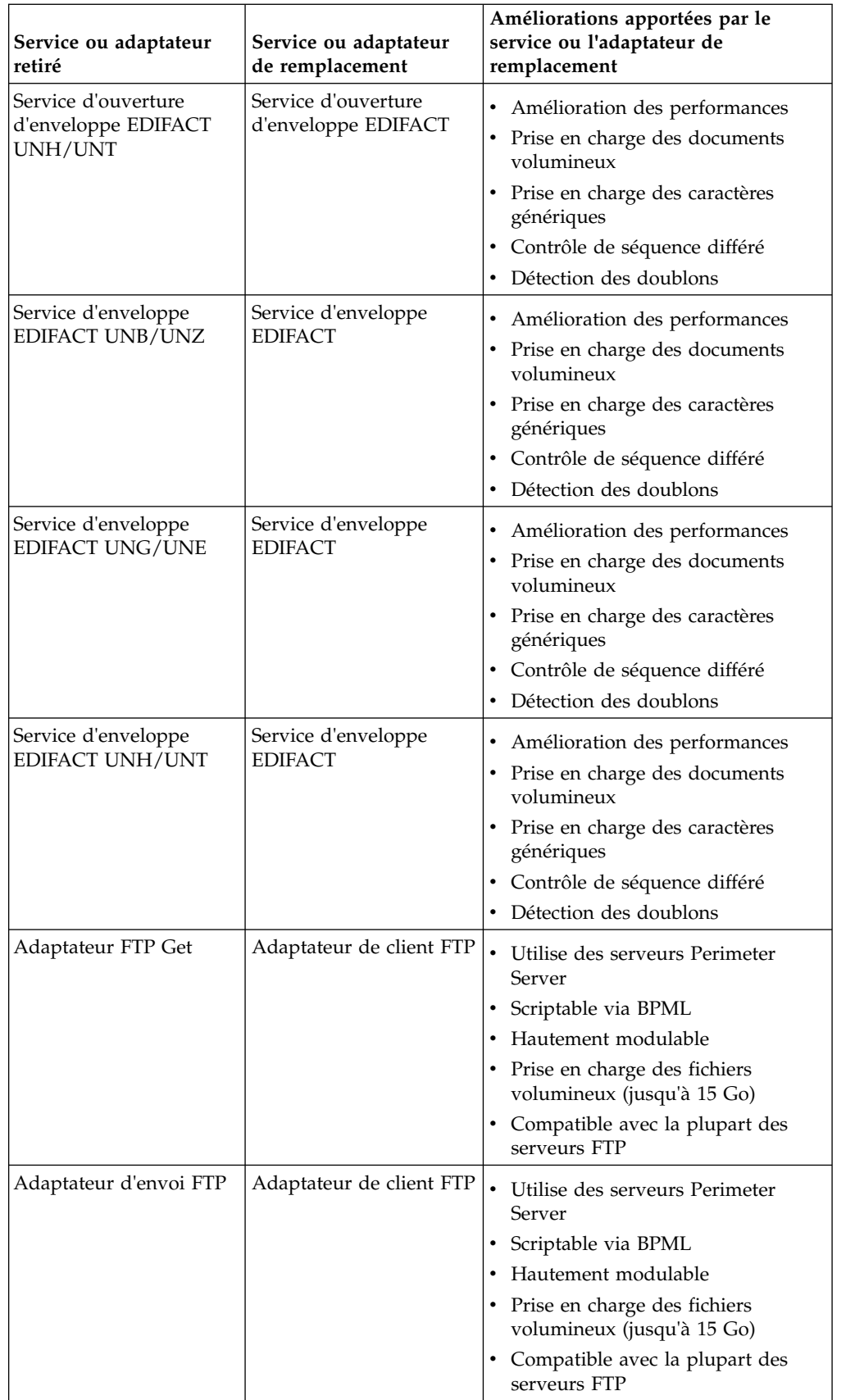

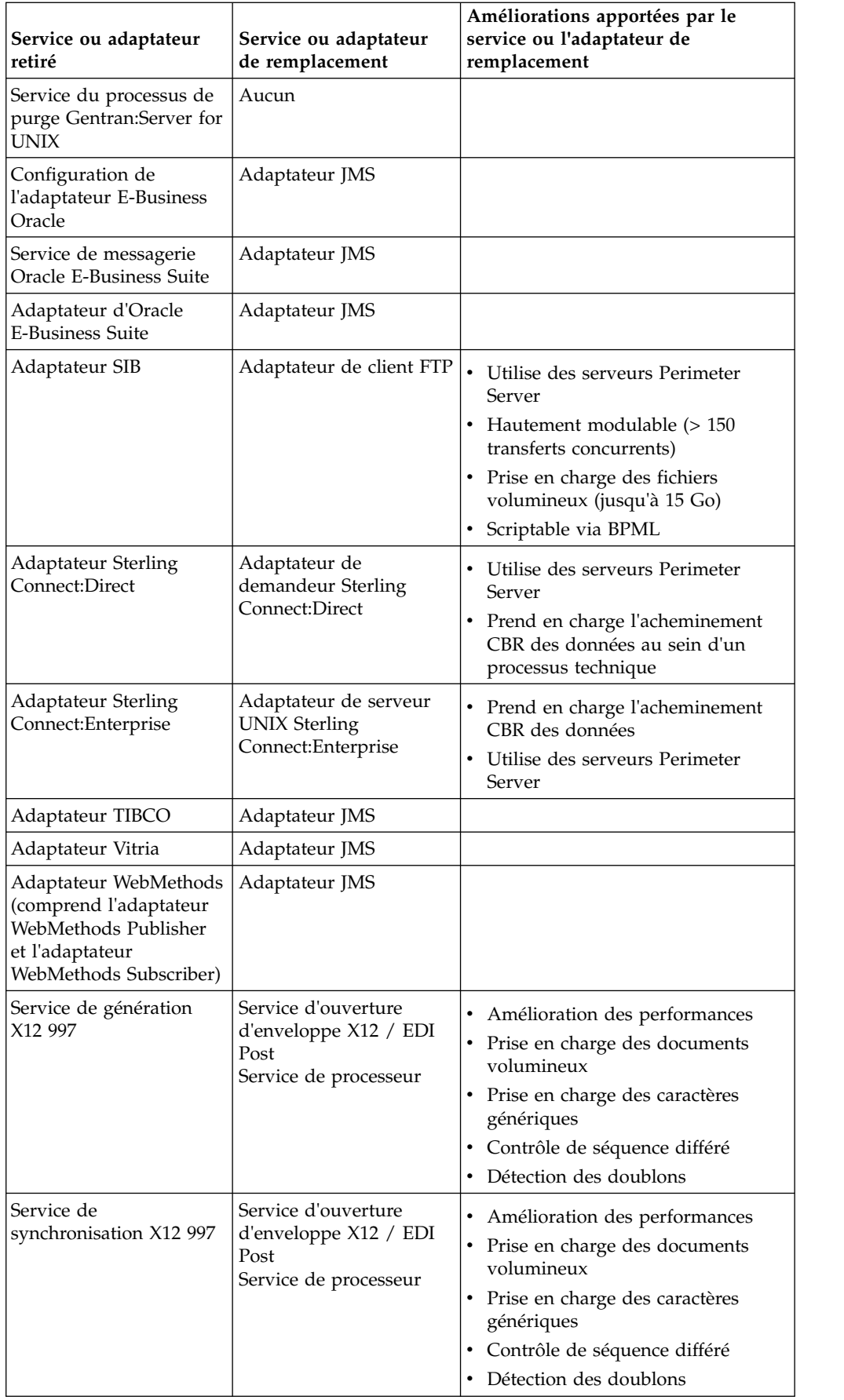

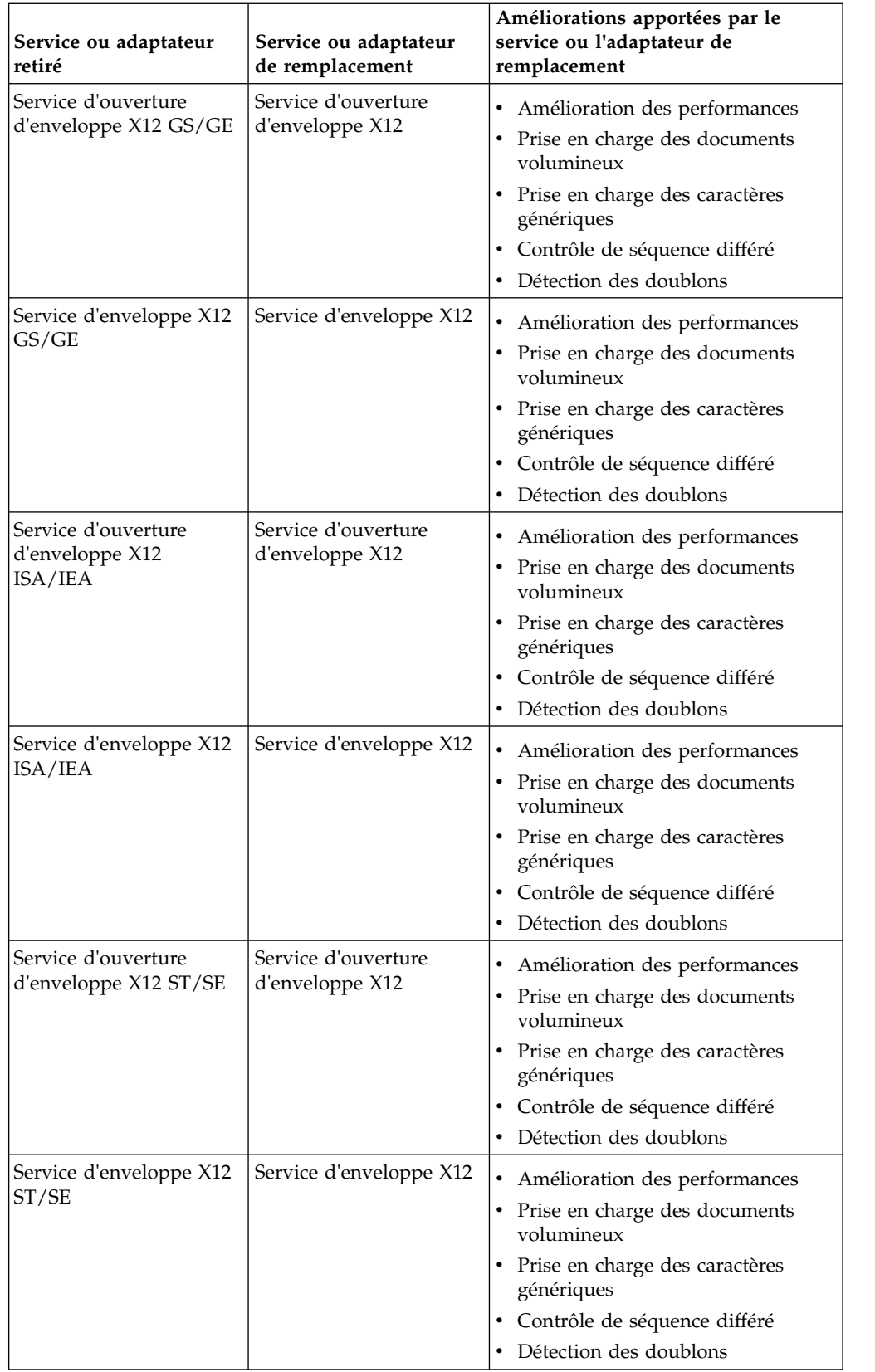

<span id="page-41-0"></span>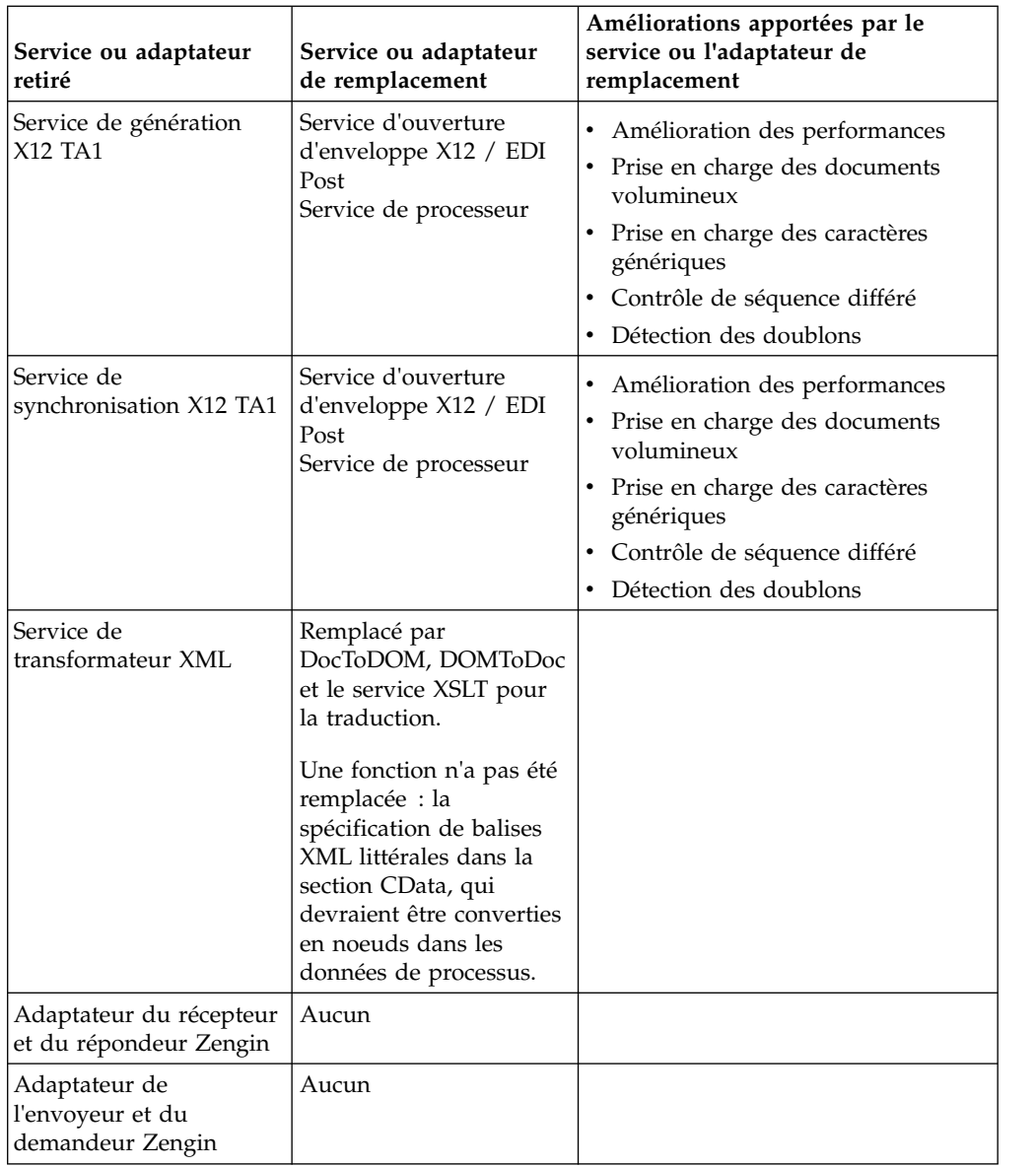

# **Services et adaptateurs supprimés de Sterling B2B Integrator**

Ces services et adaptateurs ont été supprimés de Sterling B2B Integrator et ne sont plus pris en charge ou ne peuvent plus être utilisés.

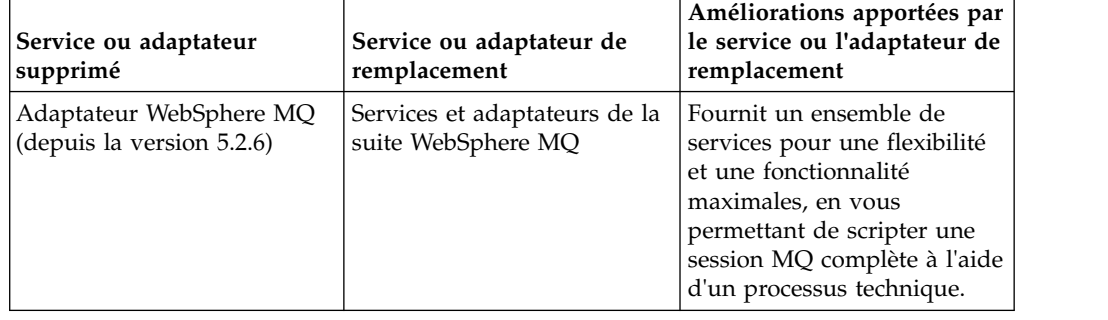

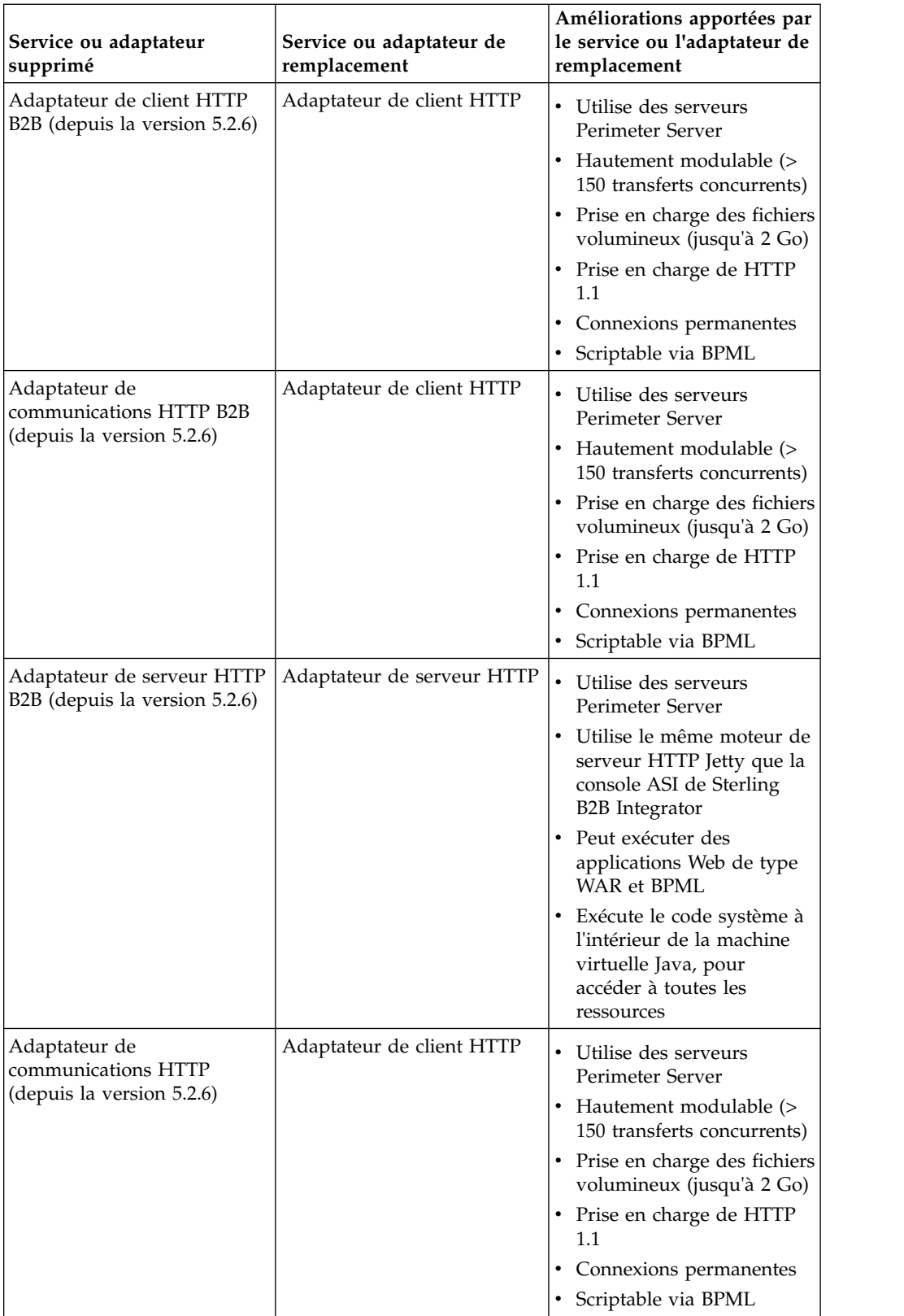

<span id="page-43-0"></span>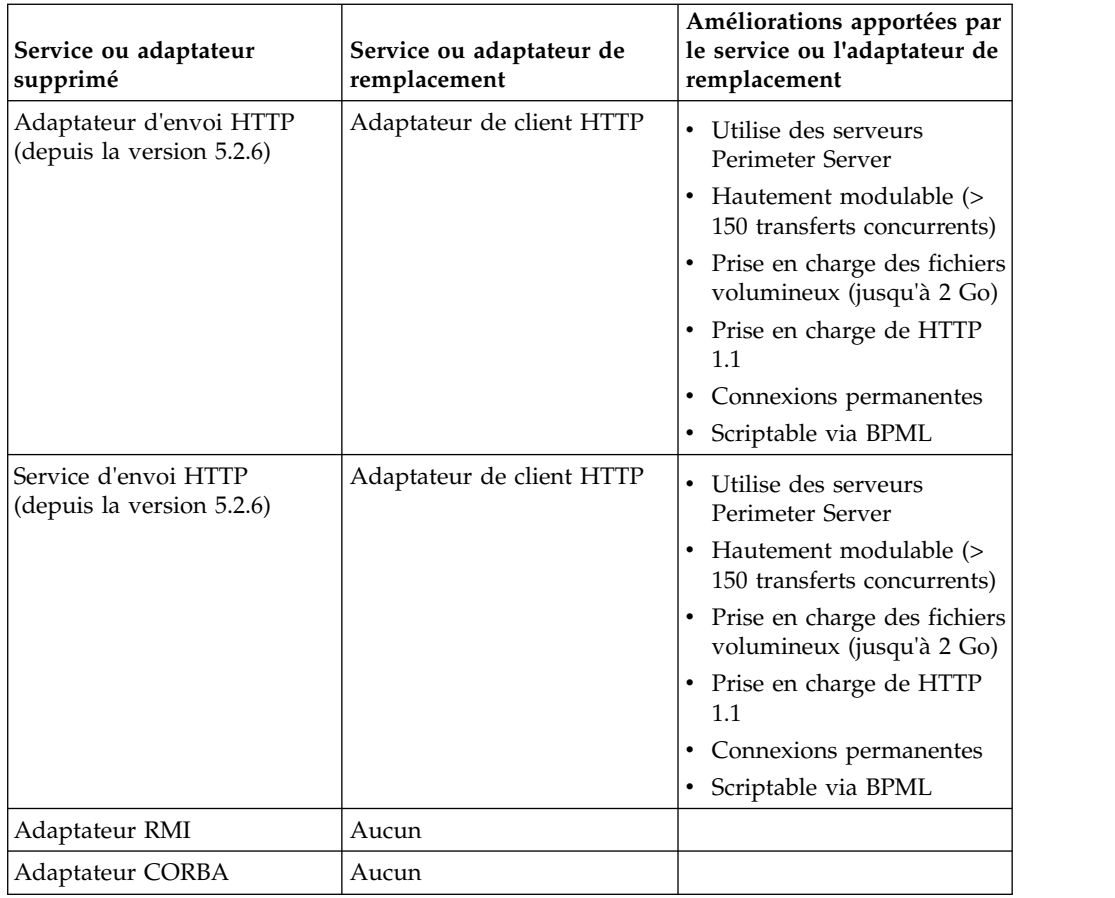

# **Questions fréquemment posées sur les services et les adaptateurs**

# **Un service peut-il s'exécuter dans le cadre d'un planning ?**

Les services et les adaptateurs peuvent s'exécuter dans le cadre d'un planning, en tant que partie intégrante d'un processus technique. Dans la console d'administration, vous pouvez configurer des plannings pour certains services et adaptateurs, en tant qu'éléments de leur configuration. À ce titre, citons les services et adaptateurs utilisés pour collecter ou extraire des données (comme l'adaptateur pour système de fichiers), ou pour communiquer avec d'autres applications (comme l'adaptateur de file d'attente JMS pour Oracle AQ). Il est inutile de configurer un processus technique pour ces plannings - le système crée le processus technique nécessaire et l'exécute pour vous.

Pour plus d'informations sur les services qui peuvent être configurés pour s'exécuter selon un planning, voir *Planification*.

# **Comment rechercher un service ou afficher une liste de services**

## **Pourquoi et quand exécuter cette tâche**

Pour rechercher une configuration de service spécifique, ou pour voir si un type de service particulier est associé à des configurations de service qui ont été installés avec Sterling B2B Integrator, utilisez la procédure suivante.

<span id="page-44-0"></span>Si vous exécutez cette procédure après l'installation et que d'autres ont accès au système, toutes les configurations liées au type de service, qu'elles aient été installées avec le système ou créées après l'installation, sont affichées. Sterling B2B Integrator n'impose pas de convention d'attribution de nom ni d'indicateur visant à distinguer les configurations fournies avec le produit de celles créées par les utilisateurs. Pour les différencier, vous pouvez choisir d'utiliser une convention d'attribution de nom dans votre instance.

## **Procédure**

- 1. Dans le menu **Administration**, sélectionnez **Déploiement** > **Services** > **Configuration**.
- 2. Sélectionnez le type de service que vous souhaitez afficher dans la liste **Par type de service**, puis cliquez sur **OK** Toutes les configurations qui existent pour le type de service sont affichées (probablement dans plusieurs pages).
- 3. Cliquez sur le nom d'une configuration de service pour afficher ses paramètres, qui apparaîtront dans une fenêtre distincte.

# **Comment extraire des données d'un rapport de statut du service**

## **Pourquoi et quand exécuter cette tâche**

La fonction XPath intitulée Status\_Rpt vous permet de récupérer des données à partir d'un rapport de statut d'un service et de les insérer dans les données de processus. Ajoutez l'instruction "assign" suivante à la configuration de service dans le modélisateur graphique de processus (GPM), ou directement dans le code BPML :

```
<assign to="." from="Status_Rpt('Report')"></assign>
```
où la valeur "Report" peut être un nom quelconque. Il est utilisé pour le nom du noeud dans les données de processus relatives au rapport. Le rapport de statut est écrit dans les données de processus situées sous ce noeud. L'exemple suivant illustre le code BPML du message d'entrée, qui inclut l'instruction assign visant à extraire le rapport de statut :

```
<input message="Xin">
<assign to="." from="*"></assign>
<assign to="." from="Status_Rpt('Report')"></assign>
</input>
```
DOMToDoc s'utilise également avec la fonction Status\_Rpt pour écrire les informations dans un document, au lieu de les insérer dans les données de processus.

# **Comment déterminer les services système utilisés par le processus technique de récupération**

**Important :**n'utilisez pas ces services dans les processus techniques. Ils sont utilisés par d'autres services et sont sujets à modification sans préavis.

Le processus technique de récupération utilise les services suivants :

**Service de création de rapports de processus technique** - Génère un rapport énumérant les ID d'instance de processus technique correspondant à :

v l'état indiqué dans la configuration et qui ne sont pas actuellement en cours d'exécution

<span id="page-45-0"></span>v la liste des ID d'instance arrêtés (commande softstop)

**Service de filtre d'états de processus technique** - Trie la liste des processus détectés par le service WFFReport en fonction de l'un des types suivants de catégories d'auto-récupération :

- Manuel
- Reprendre
- Redémarrer
- Arrêter

**Service de marquage des processus techniques** - Marque une liste d'ID d'instance de processus techniques détectés par le service de création de rapports de processus technique comme INTERROMPU\_MAN ou INTERROMPU\_AUTO.

**Service de début de processus technique** - Reprend ou redémarre les processus techniques répertoriés dans les listes REPRENDRE et REDÉMARRER du Service de création de rapports de processus technique (BPReportService), respectivement.

# **Quelques conseils de traitement des incidents pour dépanner des processus techniques ?**

**Que faire si un processus technique amorcé ne démarre pas ?**

Si un adaptateur tente de démarrer une définition de processus technique inexistante ou désactivée, le système enregistre la demande de démarrage de la définition de processus technique ainsi que tous les documents associés. Utilisez le moniteur de processus technique pour afficher les messages d'erreur concernant les définitions de processus technique qui n'ont pas réussi à s'exécuter.

- v Si la définition de processus technique est introuvable : exécutez un redémarrage avancé et sélectionnez une autre définition de processus technique, qui utilise les mêmes données d'entrée.
- v Si la définition de processus technique est désactivée : lorsque vous l'activez, le système reprend automatiquement toutes les configurations de cette définition de processus technique qui avaient été arrêtées.

#### **Dans quelle mesure la modification d'une configuration de service impacte-t-elle un processus technique ?**

Vous pouvez éditer les paramètres d'une configuration de service avant d'inclure ou après avoir inclus la configuration dans un processus technique. Vous pouvez également éditer une configuration de service alors que les processus techniques qui l'utilisent sont en cours d'exécution. Dans ce cas, les processus techniques terminent le traitement en cours sur la base de la configuration non modifiée. Tous les processus techniques lancés après la sauvegarde des modifications, utilisent la configuration éditée.

#### **Que se passe-t-il dans un processus technique si un service qu'il utilise est désactivé ?**

Si une configuration de service utilisée dans un processus technique est désactivée, celui-ci s'arrête avec le message de statut avancé Service désactivé. Lorsque vous activez la configuration de service, le processus technique reprend automatiquement. Pour plus d'informations, voir *Messages de statut avancé relatifs aux processus techniques*.

## <span id="page-46-0"></span>**Que se passe-t-il dans un processus technique si un service qu'il utilise est supprimé ?**

Si une configuration de service utilisée dans un processus technique est supprimée du système, le processus technique s'arrête avec le message de statut avancé Service non valide, à cette étape du service. Vous ne devez jamais supprimer une configuration de service sans vérifier auparavant qu'elle n'est pas utilisée ailleurs. Pour plus d'informations, voir *Messages de statut avancé relatifs aux processus techniques*.

# **Messages de statut avancé relatifs aux processus techniques**

Sur la page Détails du processus technique, vous pouvez vérifier le message dans la colonne Statut avancé de l'instance de processus technique pour déterminer si d'autres actions sont nécessaires pour le processus technique. Le tableau ci-dessous décrit les messages de statut avancé et les actions que vous pouvez éventuellement entreprendre :

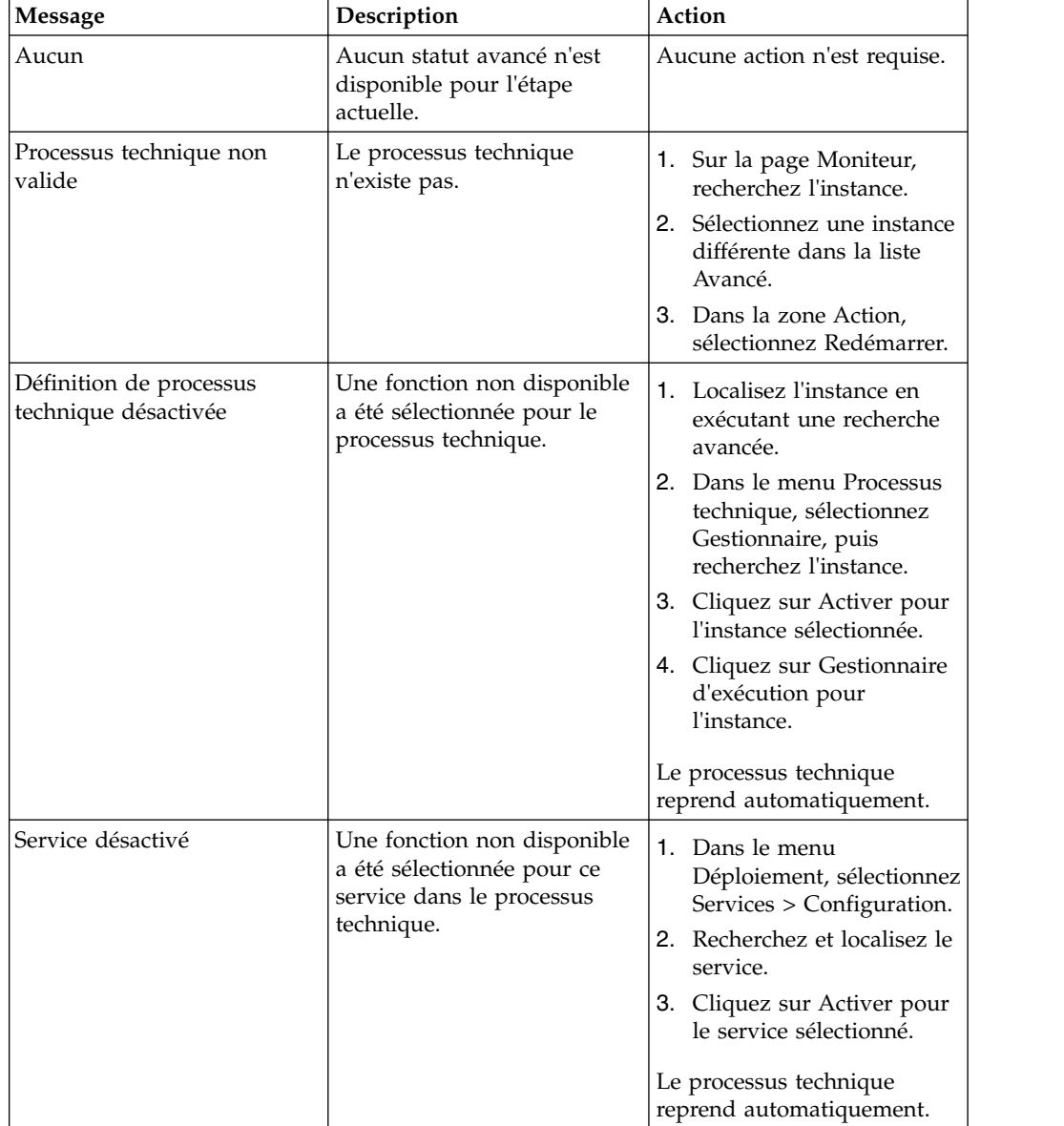

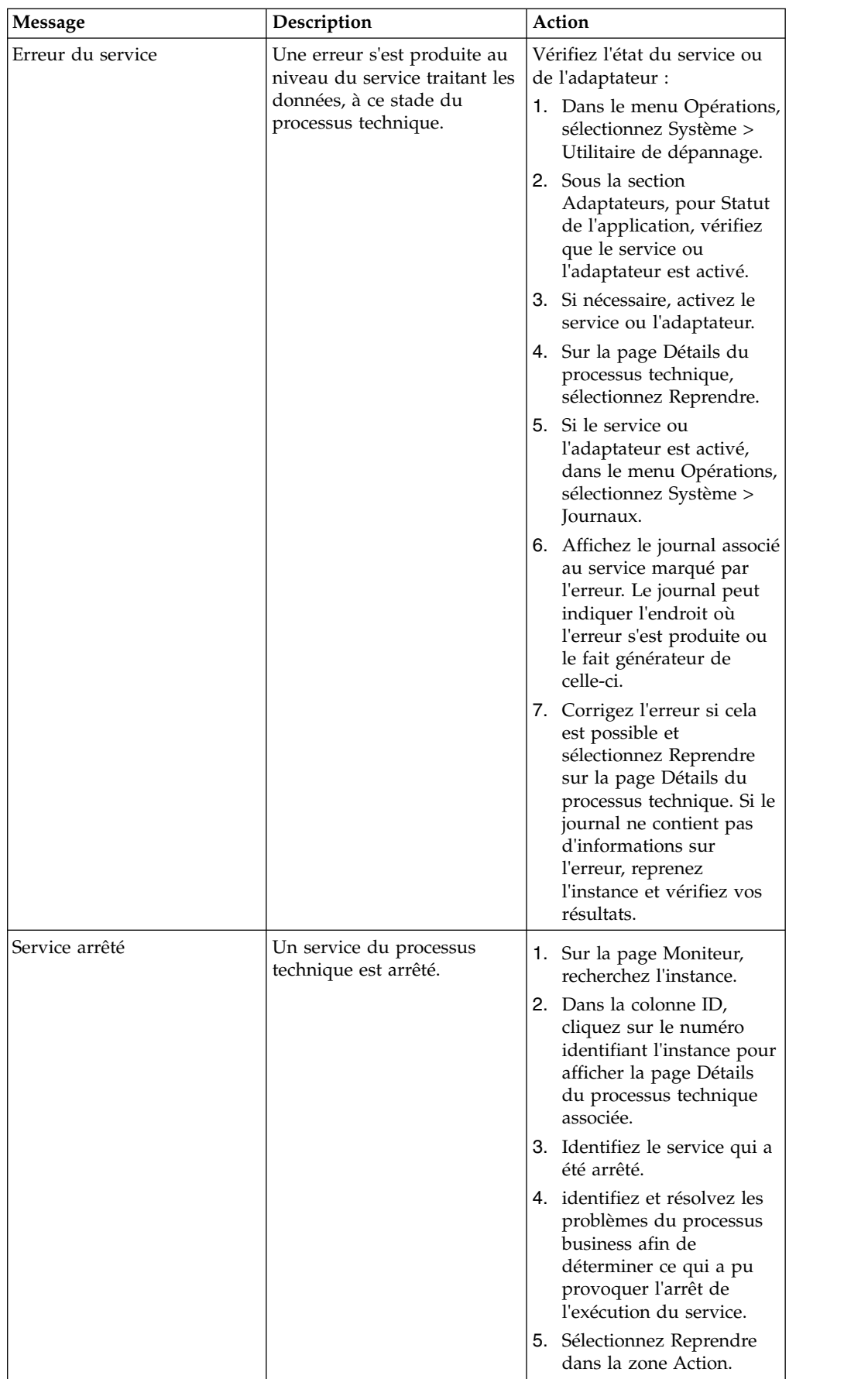

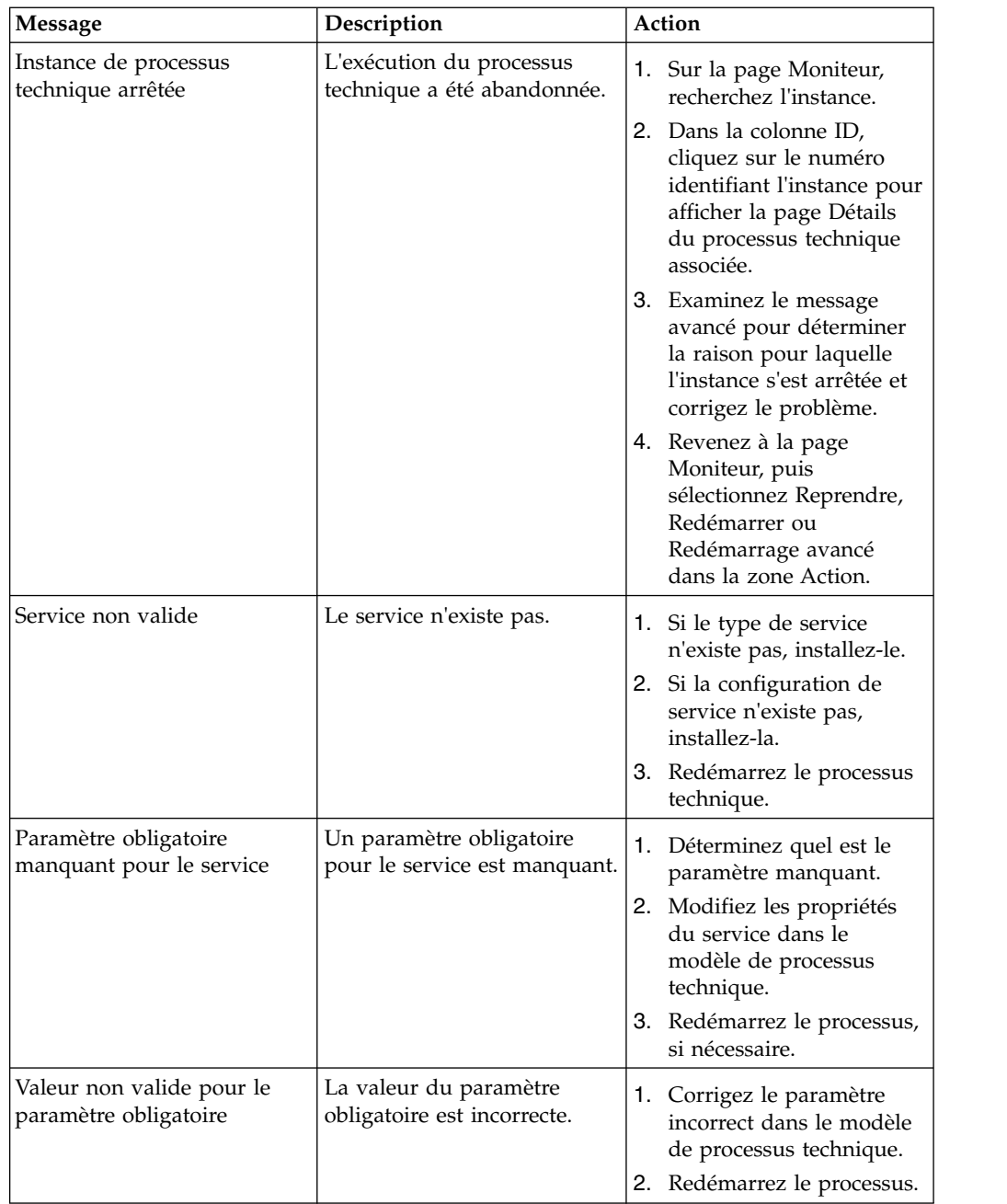

# <span id="page-50-0"></span>**Remarques**

Le présent document peut contenir des informations ou des références concernant certains produits, logiciels ou services IBM non annoncés dans ce pays. Pour plus de détails, référez-vous aux documents d'annonce disponibles dans votre pays ou adressez-vous à votre partenaire commercial IBM. Toute référence à un produit, logiciel ou service IBM n'implique pas que seul ce produit, logiciel ou service IBM puisse être utilisé. Tout autre élément fonctionnellement équivalent peut être utilisé, s'il n'enfreint aucun droit d'IBM. Il est de la responsabilité de l'utilisateur d'évaluer et de vérifier lui-même les installations et applications réalisées avec des produits, logiciels ou services non expressément référencés par IBM.

IBM peut détenir des brevets ou des demandes de brevet couvrant les produits mentionnés dans le présent document. La remise de ce document ne vous donne aucun droit de licence sur ces brevets ou demandes de brevet. Si vous désirez recevoir des informations concernant l'acquisition de licences, veuillez en faire la demande par écrit à l'adresse suivante :

*IBM Director of Licensing*

*IBM Corporation*

*North Castle Drive*

*Armonk, NY 10504-1785*

*U.S.A.*

Les informations sur les licences concernant les produits utilisant un jeu de caractères double octet peuvent être obtenues par écrit à l'adresse suivante :

*Intellectual Property Licensing*

*Legal and Intellectual Property Law*

*IBM Japan Ltd.*

*19-21, Nihonbashi-Hakozakicho, Chuo-ku*

*Tokyo 103-8510, Japan*

**Le paragraphe suivant ne s'applique ni au Royaume-Uni, ni dans aucun pays dans lequel il serait contraire aux lois locales :** LE PRÉSENT DOCUMENT EST LIVRÉ "EN L'ÉTAT" SANS AUCUNE GARANTIE EXPLICITE OU IMPLICITE. IBM DÉCLINE NOTAMMENT TOUTE RESPONSABILITÉ RELATIVE À CES INFORMATIONS EN CAS DE CONTREFAÇON AINSI QU'EN CAS DE DÉFAUT D'APTITUDE A L'EXÉCUTION D'UN TRAVAIL DONNÉ. Certaines juridictions n'autorisent pas l'exclusion des garanties implicites, auquel cas l'exclusion ci-dessus ne vous sera pas applicable.

Le présent document peut contenir des inexactitudes ou des coquilles. Ce document est mis à jour périodiquement. Chaque nouvelle édition inclut les mises à jour. IBM peut, à tout moment et sans préavis, modifier les produits et logiciels décrits dans ce document.

Les références à des sites Web non IBM sont fournies à titre d'information uniquement et n'impliquent en aucun cas une adhésion aux données qu'ils contiennent. Les éléments figurant sur ces sites Web ne font pas partie des éléments du présent produit IBM et l'utilisation de ces sites relève de votre seule responsabilité.

IBM pourra utiliser ou diffuser, de toute manière qu'elle jugera appropriée et sans aucune obligation de sa part, tout ou partie des informations qui lui seront fournies.

Les licenciés souhaitant obtenir des informations permettant : (i) l'échange des données entre des logiciels créés de façon indépendante et d'autres logiciels (dont celui-ci), et (ii) l'utilisation mutuelle des données ainsi échangées, doivent adresser leur demande à :

*IBM Corporation*

*J46A/G4*

*555 Bailey Avenue*

*San Jose, CA 95141-1003*

*U.S.A.*

Ces informations peuvent être soumises à des conditions particulières, prévoyant notamment le paiement d'une redevance.

Le logiciel sous licence décrit dans ce document et tous les éléments sous licence disponibles s'y rapportant sont fournis par IBM conformément aux dispositions de l'ICA, des Conditions internationales d'utilisation des logiciels IBM ou de tout autre accord équivalent.

Les données de performance indiquées dans ce document ont été déterminées dans un environnement contrôlé. Par conséquent, les résultats peuvent varier de manière significative selon l'environnement d'exploitation utilisé. Certaines mesures évaluées sur des systèmes en cours de développement ne sont pas garanties sur tous les systèmes disponibles. En outre, elles peuvent résulter d'extrapolations. Les résultats peuvent donc varier. Il incombe aux utilisateurs de ce document de vérifier si ces données sont applicables à leur environnement d'exploitation.

Les informations concernant des produits non IBM ont été obtenues auprès des fournisseurs de ces produits, par l'intermédiaire d'annonces publiques ou via d'autres sources disponibles. IBM n'a pas testé ces produits et ne peut confirmer l'exactitude de leurs performances ni leur compatibilité. Elle ne peut recevoir aucune réclamation concernant des produits non IBM. Toute question concernant les performances de produits non IBM doit être adressée aux fournisseurs de ces produits.

Toute instruction relative aux intentions d'IBM pour ses opérations à venir est susceptible d'être modifiée ou annulée sans préavis, et doit être considérée uniquement comme un objectif.

Tous les tarifs indiqués sont les prix de vente actuels suggérés par IBM et sont susceptibles d'être modifiés sans préavis. Les tarifs appliqués peuvent varier selon les revendeurs.

Ces informations sont fournies uniquement à titre de planification. Elles sont susceptibles d'être modifiées avant la mise à disposition des produits décrits.

Le présent document peut contenir des exemples de données et de rapports utilisés couramment dans l'environnement professionnel. Ces exemples mentionnent des noms fictifs de personnes, de sociétés, de marques ou de produits à des fins illustratives ou explicatives uniquement. Toute ressemblance avec des noms de personnes, de sociétés ou des données réelles serait purement fortuite.

#### LICENCE DE COPYRIGHT :

Le présent logiciel contient des exemples de programmes d'application en langage source destinés à illustrer les techniques de programmation sur différentes plateformes d'exploitation. Vous avez le droit de copier, de modifier et de distribuer ces exemples de programmes sous quelque forme que ce soit et sans paiement d'aucune redevance à IBM, à des fins de développement, d'utilisation, de vente ou de distribution de programmes d'application conformes aux interfaces de programmation des plateformes pour lesquels ils ont été écrits ou aux interfaces de programmation IBM. Ces exemples de programmes n'ont pas été rigoureusement testés dans toutes les conditions. IBM ne peut donc pas garantir expressément ou implicitement la fiabilité, la maintenabilité ou le fonctionnement de ces programmes. Les exemples de programmes sont fournis "en l'état", sans garantie d'aucune sorte. IBM ne sera en aucun cas responsable des dommages liés à l'utilisation de ces programmes exemples.

Toute copie totale ou partielle de ces programmes exemples et des oeuvres qui en sont dérivées doit comprendre une notice de copyright, libellée comme suit :

© IBM 2015. Des segments de code sont dérivés des Programmes exemples d'IBM Corp. © Copyright IBM Corp. 2015.

Si vous visualisez ces informations en ligne, il se peut que les photographies et illustrations en couleur n'apparaissent pas à l'écran.

#### **Marques**

IBM, le logo IBM et ibm.com sont des marques d'International Business Machines Corp. dans de nombreux pays. Les autres noms de produits et de services peuvent appartenir à IBM ou à des tiers. La liste actualisée de toutes les marques d'IBM est disponible sur la page Web ["Copyright and trademark information"](http://www.ibm.com/legal/copytrade.shtml) à l'adresse [http://www.ibm.com/legal/copytrade.shtml.](http://www.ibm.com/legal/copytrade.shtml)

Adobe, le logo Adobe, PostScript et le logo PostScript sont des marques d'Adobe Systems Incorporated aux États-Unis et/ou dans certains autres pays.

IT Infrastructure Library est une marque de The Central Computer and Telecommunications Agency qui fait désormais partie de The Office of Government Commerce.

Intel, le logo Intel, Intel Inside, le logo Intel Inside, Intel Centrino, le logo Intel Centrino, Celeron, Intel Xeon, Intel SpeedStep, Itanium et Pentium sont des marques d'Intel Corporation ou de ses filiales aux États-Unis et/ou dans certains autres pays.

Linux est une marque de Linus Torvalds aux États-Unis et/ou dans certains autres pays.

Microsoft, Windows, Windows NT et le logo Windows sont des marques de Microsoft Corporation aux États-Unis et/ou dans certains autres pays.

ITIL est une marque de The Office of Government Commerce et est enregistrée au bureau américain Patent and Trademark Office.

UNIX est une marque enregistrée de The Open Group aux États-Unis et/ou dans certains autres pays.

Java™ ainsi que tous les logos et toutes les marques incluant Java sont des marques d'Oracle et/ou de ses sociétés affiliées.

Cell Broadband Engine est une marque de Sony Computer Entertainment, Inc. aux États-Unis et/ou dans certains autres pays et est utilisée sous license.

Linear Tape-Open, LTO, le logo LTO, Ultrium et le logo Ultrium sont des marques de HP, IBM Corp. et Quantum aux États-Unis et/ou dans certains autres pays.

Connect Control Center, Connect:Direct, Connect:Enterprise, Gentran, Gentran:Basic, Gentran:Control, Gentran:Director, Gentran:Plus, Gentran:Realtime, Gentran:Server, Gentran:Viewpoint, Sterling Commerce, Sterling Information Broker et Sterling Integrator sont des marques de Sterling Commerce, Inc., une filiale d'IBM Company.

Les autres noms de sociétés, de produits et de services peuvent appartenir à des tiers.

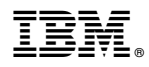

Numéro de programme : 5725-D06

Imprimé en France